# **Cloudmore API**

## <span id="page-0-0"></span>**Introduction**

The Cloudmore API is a REST API that Cloudmore Cloud Service Brokers and Sellers in Cloudmore can use to order and manage services and subscriptions and retrieve billing information.

The Cloudmore API enables the automation of routine tasks such as:

- Retrieve service and product information to display in their online portals.
- Create customers and users in Cloudmore and external cloud services.
- Create subscriptions for different services and assign subscriptions to users.
- Suspend, cancel, and delete subscriptions.
- Configure and update pricing for products and set customer specific prices.
- Retrieve billing information to integrate with external ERP and financial reporting systems.

This API documentation explains how to access the Cloudmore API and includes examples to help you get started. For detailed and updated information about each API call, please see our Swagger document: [https://api.cloudmore.com/swagger/.](https://api.cloudmore.com/swagger/)

## <span id="page-0-1"></span>**Document Versions**

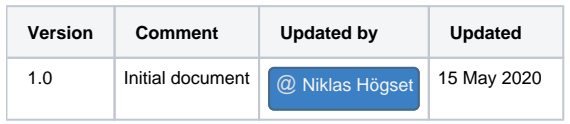

## <span id="page-0-2"></span>**Table of content**

- [Introduction](#page-0-0)
- [Document Versions](#page-0-1)
- [Table of content](#page-0-2)
- [Key Terms](#page-1-0)
- [Common Use Cases](#page-1-1)
	- [Frontend portal](#page-2-0)
		- [1 Onboarding of new customers](#page-2-1)
		- [2 List all available services with service details](#page-2-2)
		- [3 Add a service](#page-2-3)
		- [4 Create a subscription](#page-2-4)
	- [Billing integration](#page-3-0)
		- [1 Get all billing data for all services](#page-3-1)
		- [2 Get Microsoft O365 billing report](#page-3-2)
		- [3 Get Microsoft Azure billing report](#page-3-3)
		- [4 Set prices](#page-3-4)
- [Getting Started](#page-3-5)
	- [Authentication](#page-4-0)
	- [Request API Access](#page-4-1)
	- [Create API Credentials](#page-4-2)
	- [Request an Access Token](#page-4-3)
		- [Request Headers](#page-4-4)
			- [Request Body](#page-4-5)
			- [Example Request](#page-4-6)
			- [Example response](#page-5-0)
			- [Access Token Expiration](#page-5-1)
	- [HTTP Requests](#page-5-2)
	- [Example Requests](#page-6-0)
	- [Status and Error Codes](#page-7-0)
	- [API Responses](#page-8-0)
- [Swagger document](#page-8-1)
	- [How to use Swagger](#page-8-2)
- [Common API calls for Cloud Service Brokers](#page-10-0)
	- [Organizations](#page-10-1)
		- [List all organizations under a Cloud Service Broker](#page-10-2)
		- [Create a new organization](#page-11-0)
	- [Organization Services](#page-13-0)
		- [List services that are available to an organization from the E-store](#page-13-1)
		- [Add service from E-store to an organization](#page-14-0)
- [List all active services for an organization](#page-14-1)
- [Get available products under a service](#page-15-0)
- [Create a new subscription](#page-17-0)
- [Get all subscriptions for an organization for a service](#page-17-1)
- [Billing Reports](#page-18-0)
	- $\bullet$  [Get general billing report per organization](#page-19-0)
- [Microsoft O365 CSP Direct Management](#page-21-0)
	- [Check domain availability](#page-21-1)
	- [Add the Microsoft O365 CSP Direct service to an organization](#page-22-0)
	- [Get all Microsoft O365 CSP Direct products available to an organization](#page-23-0)
	- [Create a Microsoft O365 CSP Direct subscription](#page-25-0)
- [Manage prices](#page-26-0)
	- [Get Cloud Service Broker price list for a service](#page-26-1)
	- [Get organization prices](#page-27-0)
	- [Update a product price for an organization](#page-28-0)

### <span id="page-1-0"></span>**Key Terms**

Here are some of the key terms used in the Cloudmore API and this document:

**Seller** - A Seller in Cloudmore is a tenant that wants to offers services to Cloud Service Brokers (Brokers). A seller is typically a Service Provider, ISV, Distributor, Managed Service Provider(MSP), or an Enterprise. The Seller will create and publish services to the Marketplace where a broker can resell to end-users.

**Cloud Service Broker (Broker)** - A Broker is a tenant that wants to offer services to end-users. A Broker can be an MSP, Reseller, Telco, or larger Enterprise organizations. A Broker can provide services from Sellers or add their own services.

**Organization** - An organization is a tenant that consumes services. An Organization can be a company, business unit, or department. An Organization purchase services that the Broker is offering to them.

**User** - A User is a person in an organization that is using a service. Users can also be used for administrative access at all levels in Cloudmore.

**Services** - A service is a wrapper that contains the general service marketing information and provisioning action. In Cloudmore, services are either provided from a Seller, set up at the Cloud Service Broker level, or provided by Cloudmore as a "pre-integrated" service. Any service set up by the Seller or Cloud Service Broker is known as a Custom Service.

**Product / Service Plan** - A Product / Service Plan is the actual item the organization buys. A product has a name, item code, price, and subscription and cancellation rules. A service may have one or several products.

**Addons** - Addons are products offered together with another product. An addon will have a name, item code, and price details. An addon will follow the same subscription and cancelation rules as the product.

**Product Custom Properties** - A product may have unlimited custom properties. These properties allow for additional structured data to be stored together with the product. Custom properties can be hidden data used to provide additional data to an external API or used to collect information from the user and store it with the subscription.

**Subscription** - A subscription is created under a service. The subscription will contain one (1) product and optionally addons. The subscription terms will be based on the product, if the product is an annual subscription with monthly payment, those properties will make up the terms of the subscription.

**Marketplace** - The Marketplace is where a Cloud Service Broker finds new services that they want to resell. Services are presented with marketing information and may also have an associated agreement. After adding a service from the Marketplace, the service will be shown in the Services and is ready for resell.

**E-store** - The E-store is where organizations find new services to buy. After adding the service from the E-store, the organization can start to create subscriptions and use the service.

**Approval Process (AP)** - Approval Process can be enabled per organization. When active, any purchase, either new or change of an existing subscription, will generate an approval request that needs to be approved by the Cloud Service Broker. An approval trigger amount may also be specified to allow purchases below a certain threshold while purchases above the threshold would trigger the Approval Process.

**Organization Custom Properties** - Organizations and users may have custom properties. Custom properties are created by the Cloud Service Broker and can be used to capture or store additional information. Custom properties can be text fields, dropdowns, or checkboxes and can be marked as mandatory.

Subscription Period - The subscription period is the agreement length of a subscription that the customer commits to buvina the service. Cloudmore supports both the Pay-As-You-Go (1-month subscriptions) model and long term subscription periods. Renewal rules are set on the product if it is a custom product, otherwise defined by the service provider.

**Payment Frequency and Billing Interval** - The payment frequency defines how often payment should happen. The frequency can either be monthly, quarterly, or yearly. The payment frequency can be aligned with the subscription period or a shorter value. For instance, an annual subscription may be paid monthly. In billing reports, the payment frequency may be referred to as a billing interval.

<span id="page-1-1"></span>**Billing Date** - The date when billing data is generated. Each service has its billing date either set in Cloudmore or decided by the vendor. On the billing date, billing data for the service will be generated and stored.

### **Common Use Cases**

Cloudmore API supports many different use cases. In this section, we will highlight a few with API calls that are relevant for the use case. More details and examples on how to make API calls also shown later in this document.

### <span id="page-2-0"></span>**Frontend portal**

This use case applies to Cloud Service Brokers who want to create an online portal or e-commerce shop that sits in front of Cloudmore. In this scenario, Cloudmore is the backend vehicle that provision services, manage subscriptions, and keep track of billing. This can be used for onboarding new customers, manage the initial sell, or provide full subscription management.

This use case will cover these steps:

- 1. Onboarding of new customers
- 2. List all available services with service details
- 3. Add a service
- 4. Create a subscription

### <span id="page-2-1"></span>1 - Onboarding of new customers

All customers need to have a tenant in Cloudmore. In Cloudmore, customer tenants are named organizations. There are several API calls to manage organizations in Cloudmore.

- Create a new organization **POST POST** /api/resellers/{resellerId}/Organizations
- Update an existing organization **PUT** /api/resellers/{resellerId}/Organizations/{id}
- Delete an organization **DELETE** /api/resellers/{resellerId}/Organizations/{id}
- List all organizations **GET** GET *GET* /api/resellers/{resellerId}/Organizations
- List details about an organization **GET Apilies** /**apilies/{resellerId}**/Organizations/{id}

Users can be created under an organization. This is not a requirement but can be used to assign subscriptions to individual users or to allow selfservice in Cloudmore. Not all services use Cloudmore user directory but instead have their own user management.

When a new user is created, a role needs to be specified. The role defines what permission the user will have in Cloudmore.

- Get available user roles **GET** /api/resellers/{resellerId}/organizations/{organizationId}/OrganizationRoles
- Create a new user **POST** /api/resellers/{resellerId}/organizations/{organizationId}/Users
- Update an existing user **PUT** /api/resellers/{resellerId}/organizations/{organizationId}/Users/{id}
- Delete a user **DELETE** /api/resellers/{resellerId}/organizations/{organizationId}/Users/{id}
- **•** List all users under an organization **GET** /api/resellers/{resellerId}/organizations/{organizationId}/Users
- List details about an user **GET** /api/resellers/{resellerId}/organizations/{organizationId}/Users/{id}

### <span id="page-2-2"></span>2 - List all available services with service details

New services for organisations are listed in the E-store. Use the E-store API calls to list and get service details that are available for a specific organization.

- List all available services for an organization **GET** /api/resellers/{resellerId}/organizations/{organizationId}/Estore
- Get service details **GET** /api/resellers/{resellerId}/organizations/{organizationId}/Estore/{serviceId}

### <span id="page-2-3"></span>3 - Add a service

Before subscriptions can be created, the service needs to be added to the organization. In this step, a tenant may be created with the external cloud service. The steps to add service and create subscriptions can be done as a one-step action from the external online portal.

For Microsoft O365 CSP, you also need to check the domain availability before you add the service.

- Add standard service from E-store to organization **POST** /api/resellers/{resellerId}/organizations/{organizationId}/services
- Check Microsoft O365 domain availability **GET** /api/resellers/{resellerId}/services/csp/domainvalidation
- Add Microsoft O365 from E-store to organization **POST** /api/resellers/{resellerId}/organizations/{organizationId}/services /Csp

### <span id="page-2-4"></span>4 - Create a subscription

A product needs to be specified when you create a subscription. The product determines subscriptions length, payment frequency, and price.

• List available products - **GET** /api/resellers/{resellerId}/organizations/{organizationId}/services/{serviceId}/products

Once a suitable product has been found, a subscription can be created.

## cloudmore<sup>[2]</sup>

• Create a new subscription - **POST** /api/resellers/{resellerId}/organizations/{organizationId}/services/{serviceId}/subscriptions

After a subscription has been created, you can list all subscriptions or cancel subscriptions.

- List all subscriptions GET GET /api/resellers/{resellerId}/organizations/{organizationId}/services/{serviceId}/subscriptions
- Delete / Cancel subscription **DELETE** /api/resellers/{resellerId}/organizations/{organizationId}/services/{serviceId} /subscriptions/{subscriptionId}

### <span id="page-3-0"></span>**Billing integration**

Cloudmore will generate billing information that can be used by Cloud Service Brokers to invoice their customers. To get billing data out of Cloudmore, you can either schedule a report in Cloudmore or use the API if you want to connect it to an ERP or other financial system.

This use case will cover these steps:

- 1. Get all billing data for all services
- 2. Get Microsoft O365 billing report
- 3. Get Microsoft Azure billing report
- 4. Set prices

#### <span id="page-3-1"></span>1 - Get all billing data for all services

The general billing report is the recommended billing report to use as it contains billing data for all services. The billing data can be grouped either per organization or per service. Note that each service may have different billing dates. When you pull the report you define a start and end date and it is recommended to set the dates for a full month.

- Get billing data per organisation **GET** /api/resellers/{resellerId}/billing/reports/MonthlyBillingPerOrganization
- Get billing data per service **GET** /api/resellers/{resellerId}/billing/reports/MonthlyBillingPerService

#### <span id="page-3-2"></span>2 - Get Microsoft O365 billing report

We recommend using the general billing report for Microsoft O365 billing as it will suit most uses cases. The Microsoft O365 billing report can be used to get additional billing data as it contains more granular information like pro-rata and cycle fee details.

● Get Microsoft O365 billing report - GET GET Api/resellers/{resellerId}/billing/cspreports/MonthlyBillingPerOrganization

#### <span id="page-3-3"></span>3 - Get Microsoft Azure billing report

Microsoft Azure billing data is also included in the general billing report. If you want to get more in-depth details of Azure consumption and break down billing based on tags and service names you may want to use the Azure billing report instead.

Microsoft Azure billing report is aligned with Microsoft invoices for easy reconciliation. An invoice Id needs to be specified when billing data is retrieved.

**Get list of available invoices - GET GET /api/resellers/{resellerId}/billing/azurereports/InvoiceList** 

After that a separate call will get all details for the specified invoice:

Get invoice details - **GET** /api/resellers/{resellerId}/billing/azurereports/Invoice

The ongoing period billing data can be retrieved with the below API call. Keep in mind that ongoing billing data has not been finalized by Microsoft and may be changed by Microsoft when invoice data is generated.

• Get ongoing period - GET GET /api/resellers/{resellerId}/billing/azurereports/OngoingPeriod

### <span id="page-3-4"></span>4 - Set prices

Cloudmores price management tools allow for Cloud Service Broker to set specific prices per organization. When billing reports are generated, cost and sales price will reflect the corresponding price for the specific organization and subscription. Note that some services lock the cost and sales price for the subscription period.

Get default prices and organization-specific prices:

- Get default prices for a service **GET** /api/resellers/{resellerId}/services/{serviceId}/pricelist
- Get organization-specific prices for a service **GET** appliesellers/{resellergy] applies and applications and applications are expected. {serviceId}/pricelist

Prices can only be updated per organization and are done product by product. To update all products under a service a loop can be used in the external application.

Update product price - **PUT** /api/resellers/{resellerId}/organizations/{organizationId}/services/{serviceId}/pricelist

## <span id="page-3-5"></span>**Getting Started**

This section describes how to get started with Cloudmore API.

### <span id="page-4-0"></span>**Authentication**

Cloudmore API uses the Open Authorization (OAuth) 2.0 authorization framework for token-based authentication. OAuth is an open standard that provides secure access to protected resources.

To request an access token, you send a request to the Cloudmore Authentication API. The request must include the API access credentials and a client secret.

After you received an access token, include the access token in the header of all requests to the Cloudmore API.

### <span id="page-4-1"></span>**Request API Access**

To be able to access the Cloudmore API, a request must be sent to [platformsupport@cloudmore.com.](mailto:platformsupport@cloudmore.com) The Cloudmore support team will establish that the requestor is a valid customer and will approve the request. Please note that additional costs may apply.

The Cloudmore support team will supply the client secret and the requestors resellerId / sellerId. The client secret is used as an extra security measure and must be submitted with the authentication request. The resellerId / sellerId is the unique identifier of a Cloud Service Broker or Seller and must be submitted in all API calls after authentication.

### <span id="page-4-2"></span>**Create API Credentials**

The API credentials consist of a valid admin account in Cloudmore, where API access has been enabled. This step is done by the Cloud Service Broker or Seller themselves.

Cloudmore strongly recommends that a separate account is created for API access and that each account is only used for one integrated application to improve security. By following this recommendation, each account can easily be disabled, and Cloudmore API logs are easier to troubleshoot.

To create an admin account with API access:

- 1. Login to Cloudmore.
- 2. In the left-hand menu, go to **Cloud Service Broker** and click on **Administrators**.
- 3. Click the **New administrator** button.
- 4. Fill out a user name, first name, last name, display name, job title, email address, and cell phone.
- 5. In the **Role** dropdown, please select **Reseller Admin**.
- 6. Select to generate a password or fill out a password in the password fields. We recommend that you use a complex password of at least 20 characters for an API account.
- 7. Click the **More** button.
- 8. Scroll to the bottom and select **Allow REST API access**.
- 9. Click on create.

### <span id="page-4-3"></span>**Request an Access Token**

To get an access token from Cloudmore Authentication API, make a request to the /connect/token endpoint.

<span id="page-4-4"></span>Request Headers

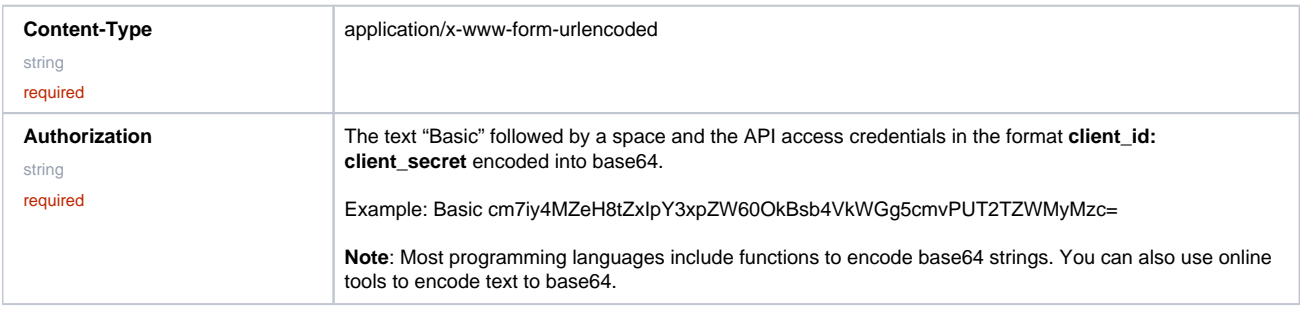

<span id="page-4-5"></span>Request Body

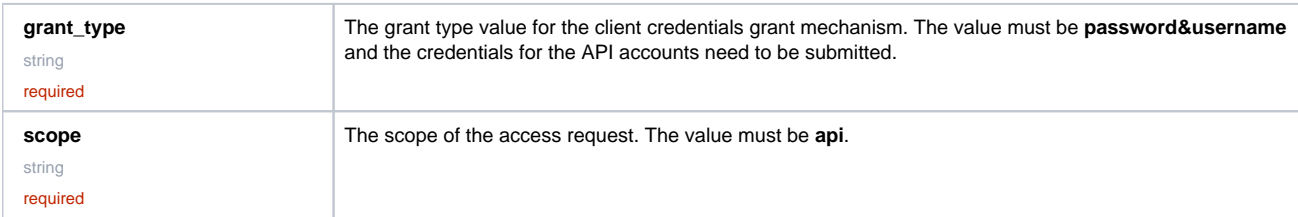

<span id="page-4-6"></span>Example Request

In the following request the Authorization base64 string and {username} and {password} need to be updated with actual values.

```
curl -X POST https://api.cloudmore.com/connect/token \
-H 'Content-Type: application/x-www-form-urlencoded' \
-H 'Authorization: Basic 
cm7iy4MZeH8tZxIpY3xpZW60OkBsb4VkWGg5cmvPUT2TZWMyMzc=' \
-d 'grant_type=password&username={username}&password={password}&scope=api'
```
<span id="page-5-0"></span>Example response

{ "access\_token":"eyJhbGciOiJSUzI1NiIsImtpZCI6IkMzRERCQTEzNkU4MzFDN...", "expires\_in":86400, "token\_type":"Bearer" }

### The response contains this information:

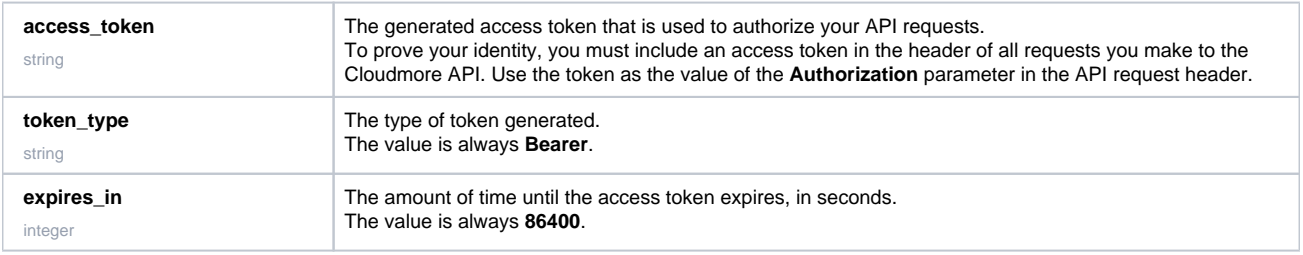

When you make an API request, include your access token in the Authorization header parameter. For example:

```
curl -X GET https://api.cloudmore.com/api/resellers/{resellerId}
/Organizations \
-H 'Authorization: Bearer 
eyJhbGciOiJSUzI1NiIsImtpZCI6IkMzRERCQTEzNkU4MzFDN...'
```
### <span id="page-5-1"></span>Access Token Expiration

When you generate an access token, the token is valid for 86400 seconds (24 hours).

You can reuse the same token in API requests until it expires, then you must request a new token. If you use an expired token in a request, the response contains the 401 Unauthorized status code.

Use one of these methods to determine when to request a new access token:

- Keep track of the time since you received a token, and request a new token before the number of seconds in the **expires** in field for the current token reaches zero.
- Request a new token after you receive the **401 Unauthorized** status code that indicates the current token is expired.

### <span id="page-5-2"></span>**HTTP Requests**

Use these components to construct HTTP requests to the Cloudmore API.

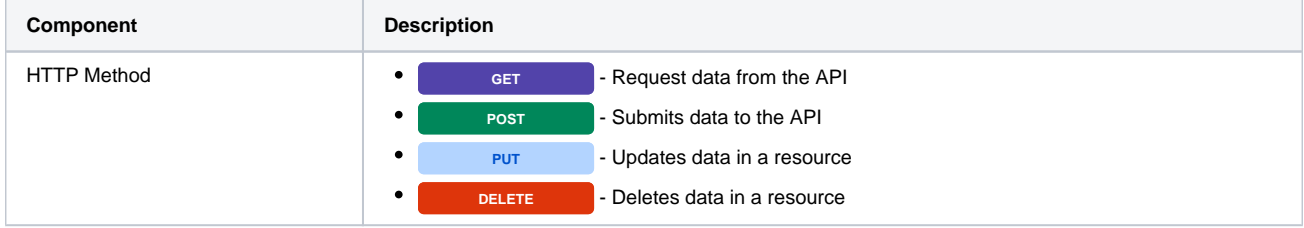

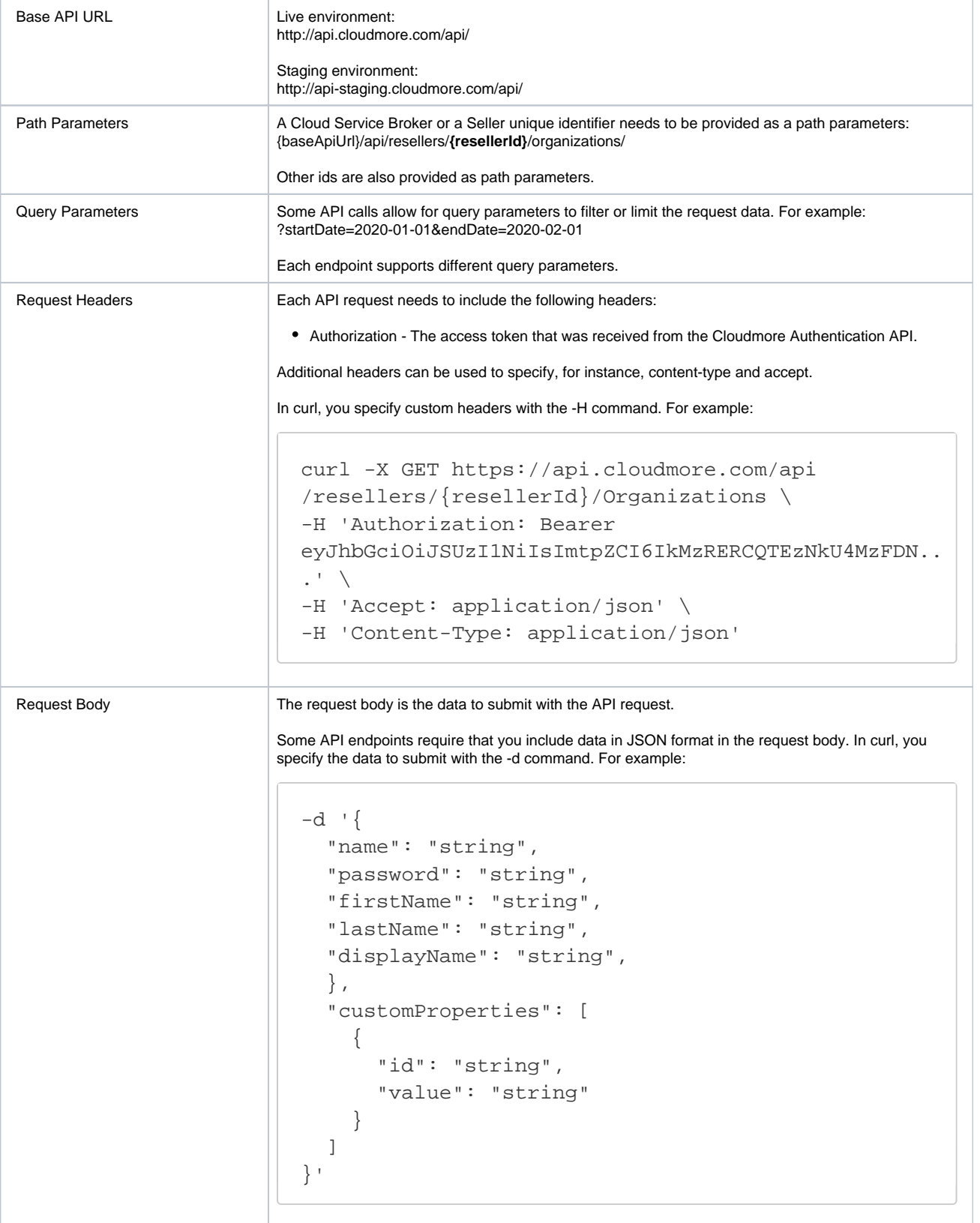

## <span id="page-6-0"></span>**Example Requests**

This request gets all Organizations under a Cloud Service Broker:

```
curl -X GET https://api.cloudmore.com/api/resellers/{resellerId}
/Organizations \
-H 'Authorization: Bearer {token}' \
-H 'Accept: application/json' \
-H 'Content-Type: application/json'
```
This request creates a new Organization under a Cloud Service Broker:

```
curl -X POST https://api.cloudmore.com/api/resellers/{resellerId}
/Organizations \
-H 'Authorization: Bearer {token}' \
-H 'Accept: application/json' \
-H 'Content-Type: application/json' \
-d '{
   "name": "My Test Organization",
   "registrationNumber": "123456789",
   "vat": "123456789",
   "contact": {
     "name": "John Doe",
     "email": "john.doe@mytestorganization.com",
     "phone": "123456789",
     "cellPhone": "123456789"
   },
   "customerNumber": "123456789",
   "notificationEmail": "john.doe@mytestorganization.com",
   "address": {
     "street": "street 1",
     "postalCode": "12345",
     "city": "stockholm",
     "countryCode": "SE"
   },
   "primaryDomain": "mytestorganization.com"
}'
```
### <span id="page-7-0"></span>**Status and Error Codes**

Cloudmore API uses HTTP status codes to indicate the success or failure of a request:

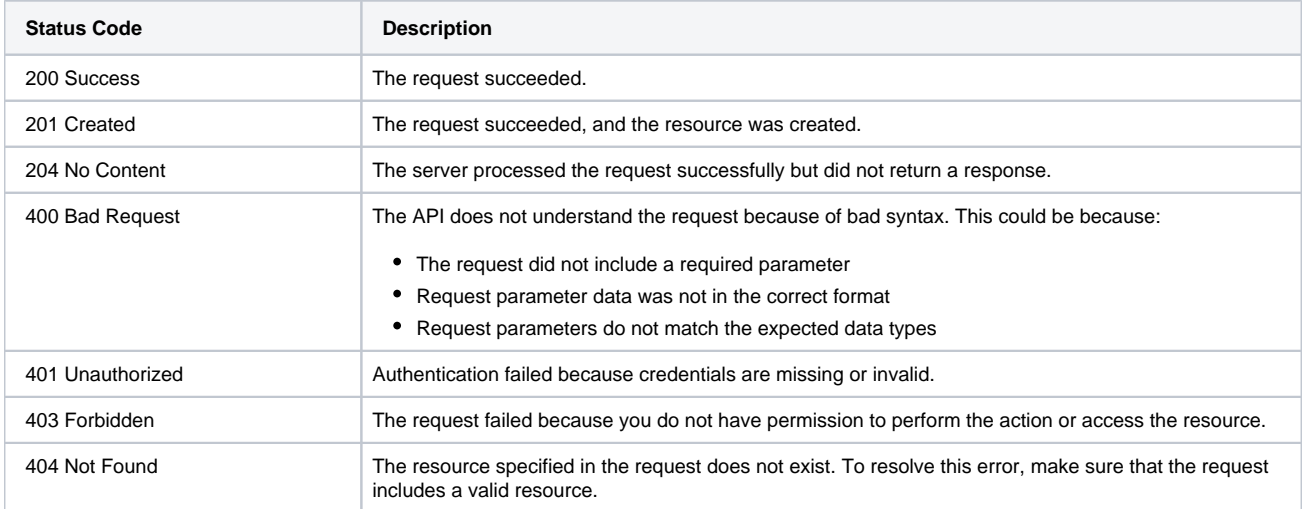

## cloudmore<sup>[2]</sup>

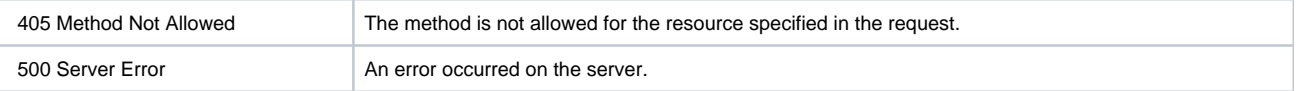

### <span id="page-8-0"></span>**API Responses**

Some calls to the Cloudmore API return data in the response body in JSON format.

For example, if you make a GET request to the /api/resellers/{{resellerId}}/Organizations endpoint, the response body includes details listing the organizations under a broker:

```
\lceil {
         "id": "ff0eb40d-26f9-4cbb-b431-10fe66bc838e",
         "name": "My Test Organization 1",
         "displayName": "My Test Organization 1",
         "services": 2,
         "users": 1
     },
     {
         "id": "d0b55801-6cac-4221-a911-0712e78615c7",
         "name": "My Test Organization 2",
         "displayName": "My Test Organization 2",
         "services": 1,
         "users": 0
     },
     {
         "id": "a57a8428-80e6-4666-b549-c39873eef2ea",
         "name": "My Test Organization 3",
         "displayName": "My Test Organization 3",
         "services": 0,
         "users": 1
     }
]
```
For detailed information about responses for each endpoint, see API specification or [https://api.cloudmore.com/swagger/.](https://api.cloudmore.com/swagger/)

### <span id="page-8-1"></span>**Swagger document**

Swagger is an open-source tool that automatically writes API documentation based on the available calls and parameters. In Swagger you can see:

- All API calls that are available in Cloudmore API.
- All available parameters for each API call.
- Detailed information about each parameter like type and if it is required.
- Example response and status codes.
- Detailed model information.

The Swagger document is automatically updated with every Cloudmore release therefore the document is always up to date and with the recent changes. This document will be updated occasionally and is more intended to give an overview of the different calls. For the latest information, the Swagger should always be used.

### <span id="page-8-2"></span>**How to use Swagger**

All available API calls are grouped in containers that can be minimized or expanded. Under each group are the available calls listed with HTTP Method, endpoint, and a short description.

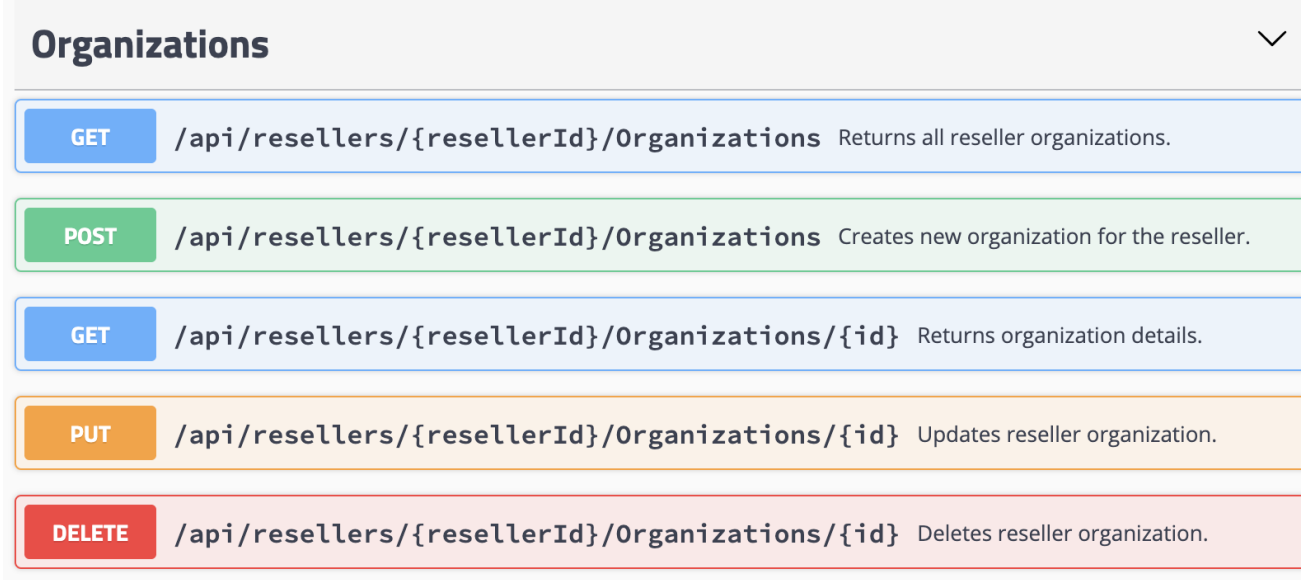

Clicking on an endpoint will show the details of that API call. Where you can see:

- Endpoint address with example
- Description of the API call
- Required and available parameters
- Example body requests
- Detailed model information about each property with types, required, max and minimum values, and description of each field:

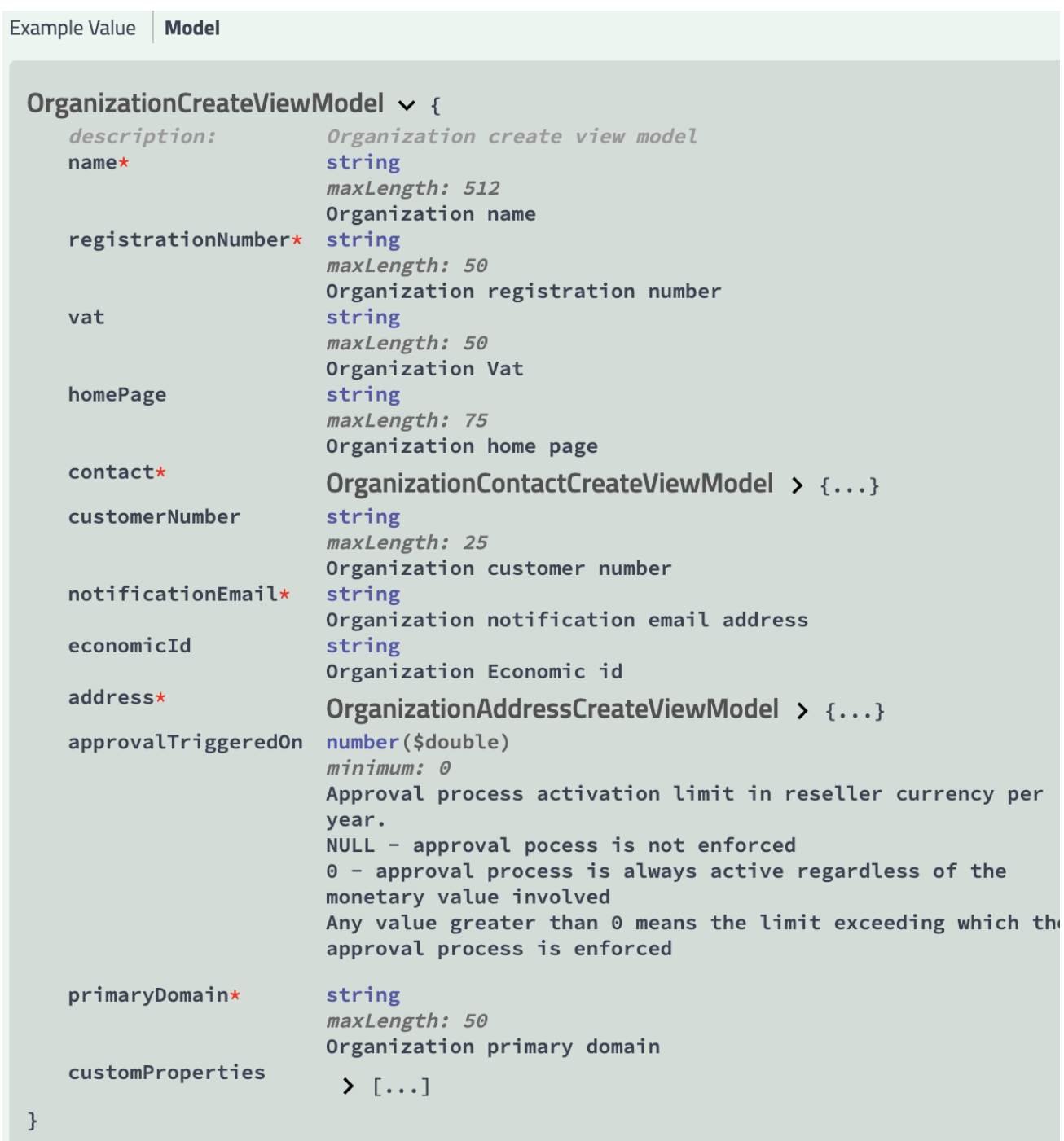

Link to Swagger:<https://api.cloudmore.com/swagger/>

## <span id="page-10-0"></span>**Common API calls for Cloud Service Brokers**

All API endpoints will start with "/api/resellers/{resellerId}" where the parameter {resellerId} needs to be replaced with the Cloud Service Brokers reseller ID given out by Cloudmore support. The resellerId is a unique identifier of each Cloud Service Brokers in the GUID format XXXXXXXX-XXXX-XXXX-XXXX-XXXXXXXXXXXX.

Example: /api/resellers/3c913dd6-f094-4bf7-9c71-e1716ae34d50/

### <span id="page-10-1"></span>**Organizations**

cloudmore<sup>[2]</sup>

An organization is a tenant that buys and consumes service from a Cloud Service Broker. Normally an organization represents a company but can also represent a business unit or department.

<span id="page-10-2"></span>List all organizations under a Cloud Service Broker

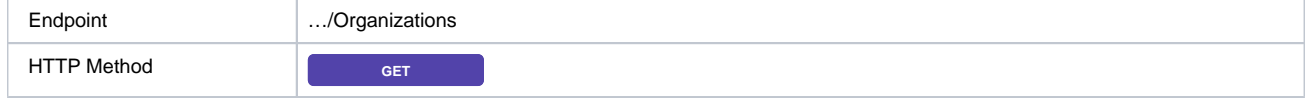

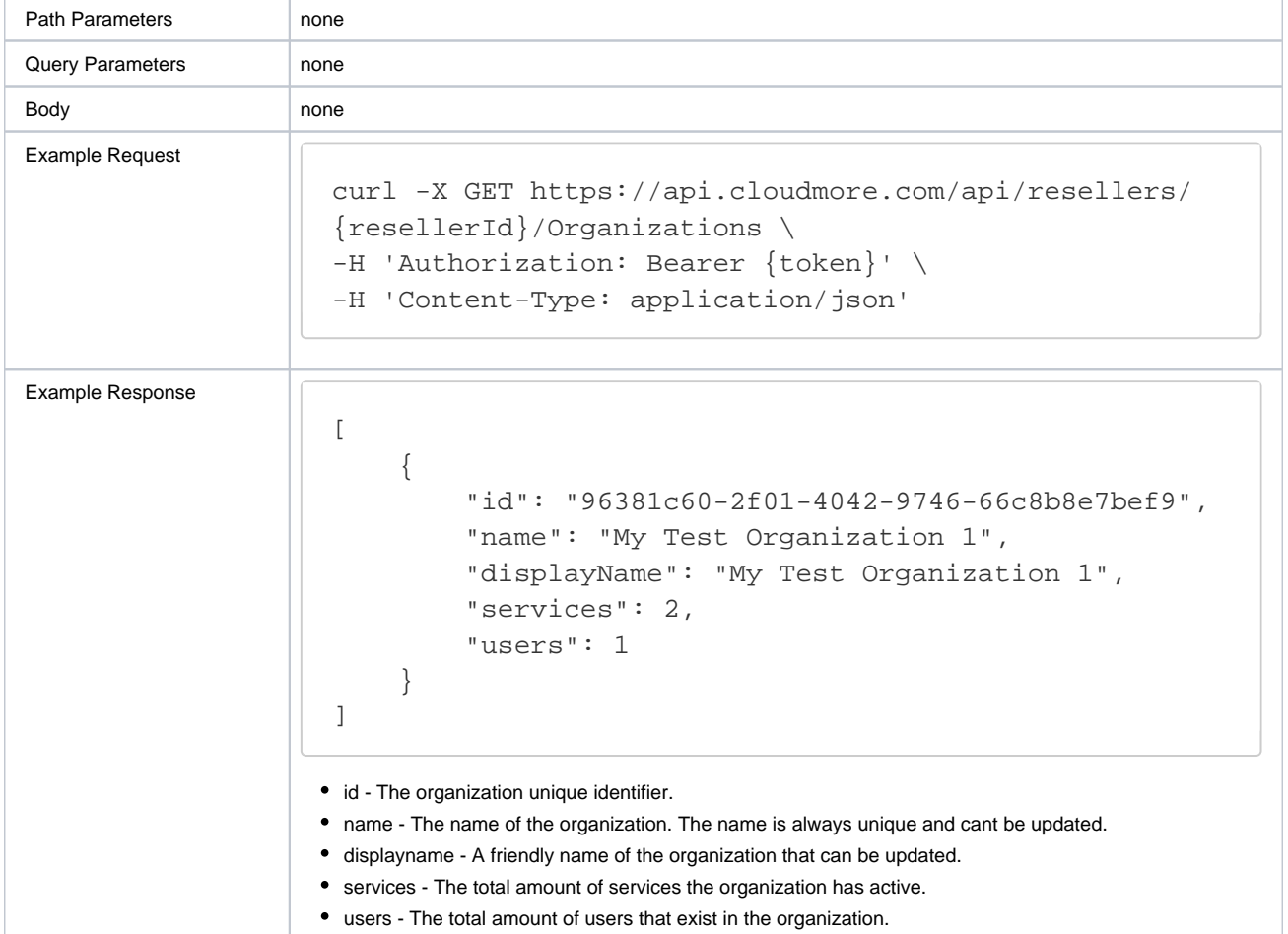

<span id="page-11-0"></span>Create a new organization

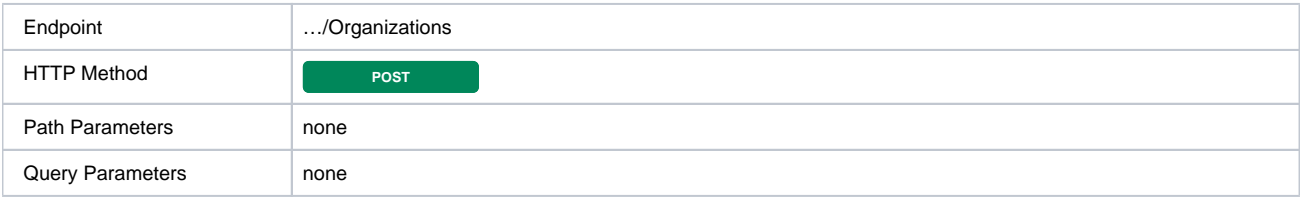

# cloudmore<sup>[2]</sup>

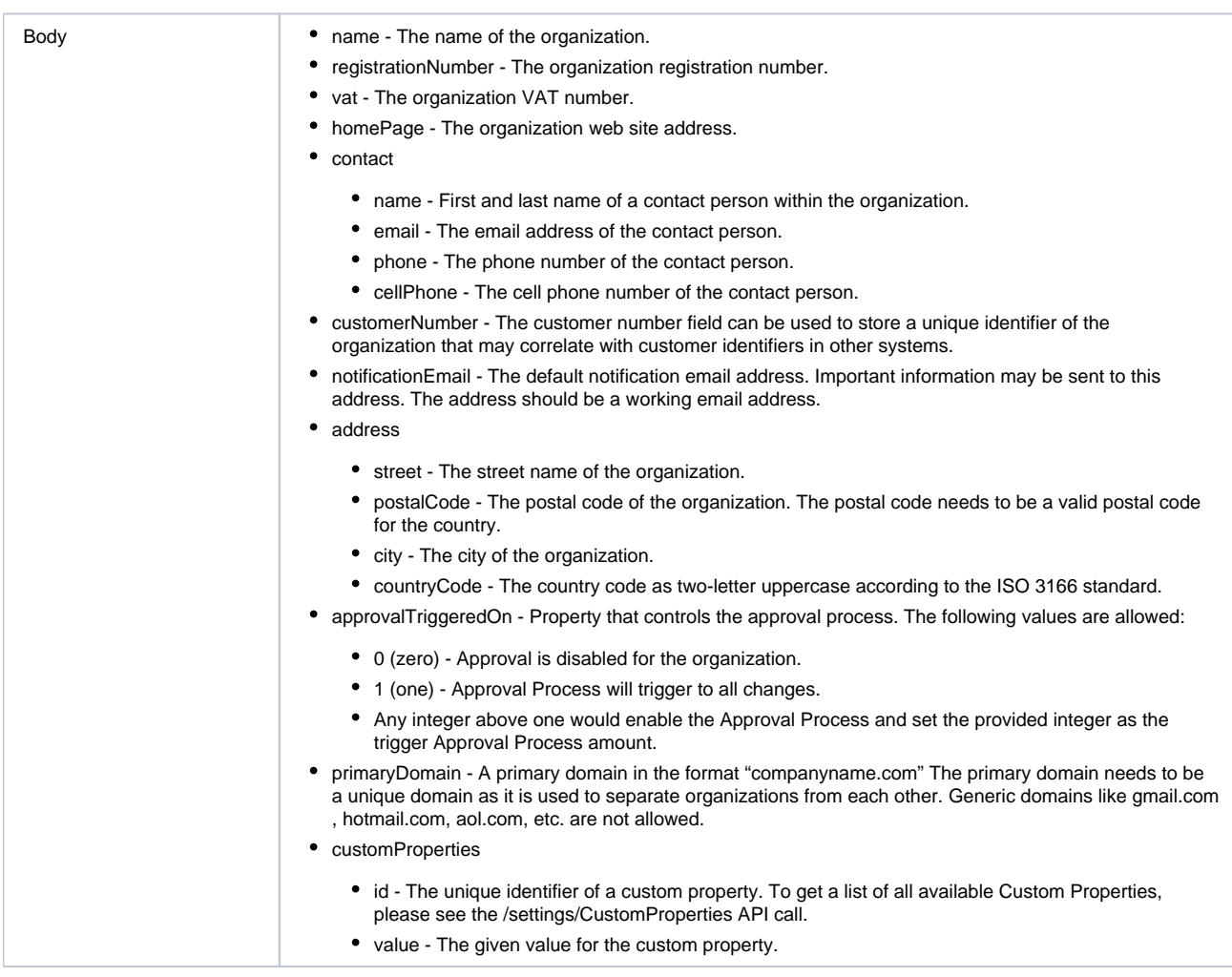

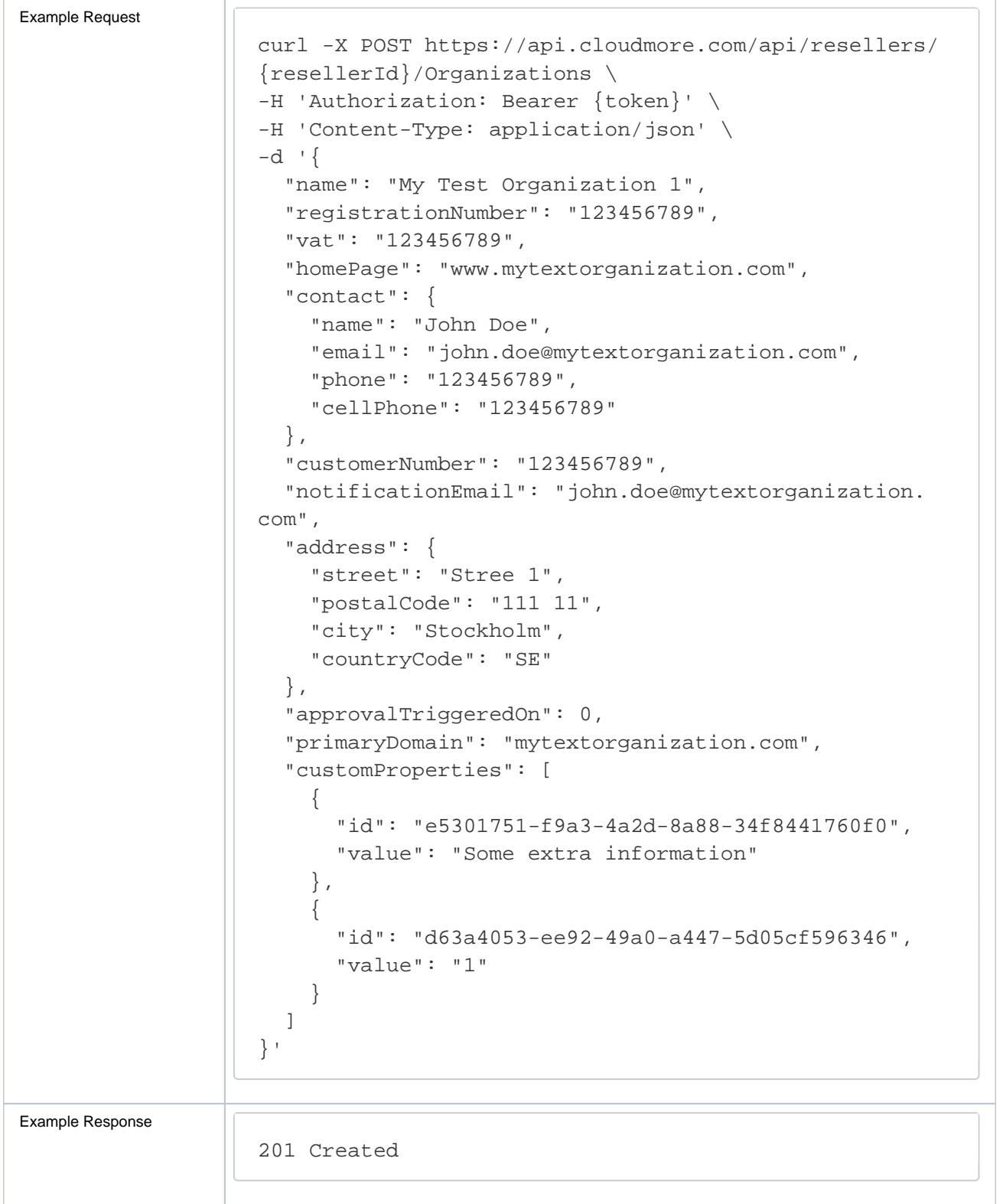

## <span id="page-13-0"></span>**Organization Services**

Services that are available to an organization can be found in the E-store. Services available to an organization are dependant on their Cloud Service Broker. Adding a service to an organization only enables the service for the organization and may create tenants in the external system. To purchase and start using the service, a subscription needs to be created. A subscription always consists of one product that also dictates subscription length, payment frequency, and a price.

<span id="page-13-1"></span>List services that are available to an organization from the E-store

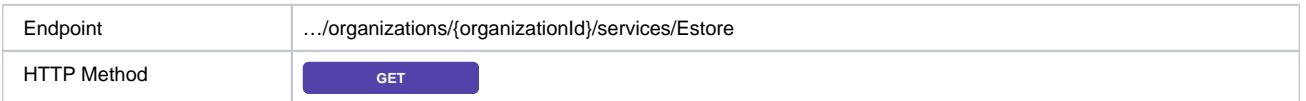

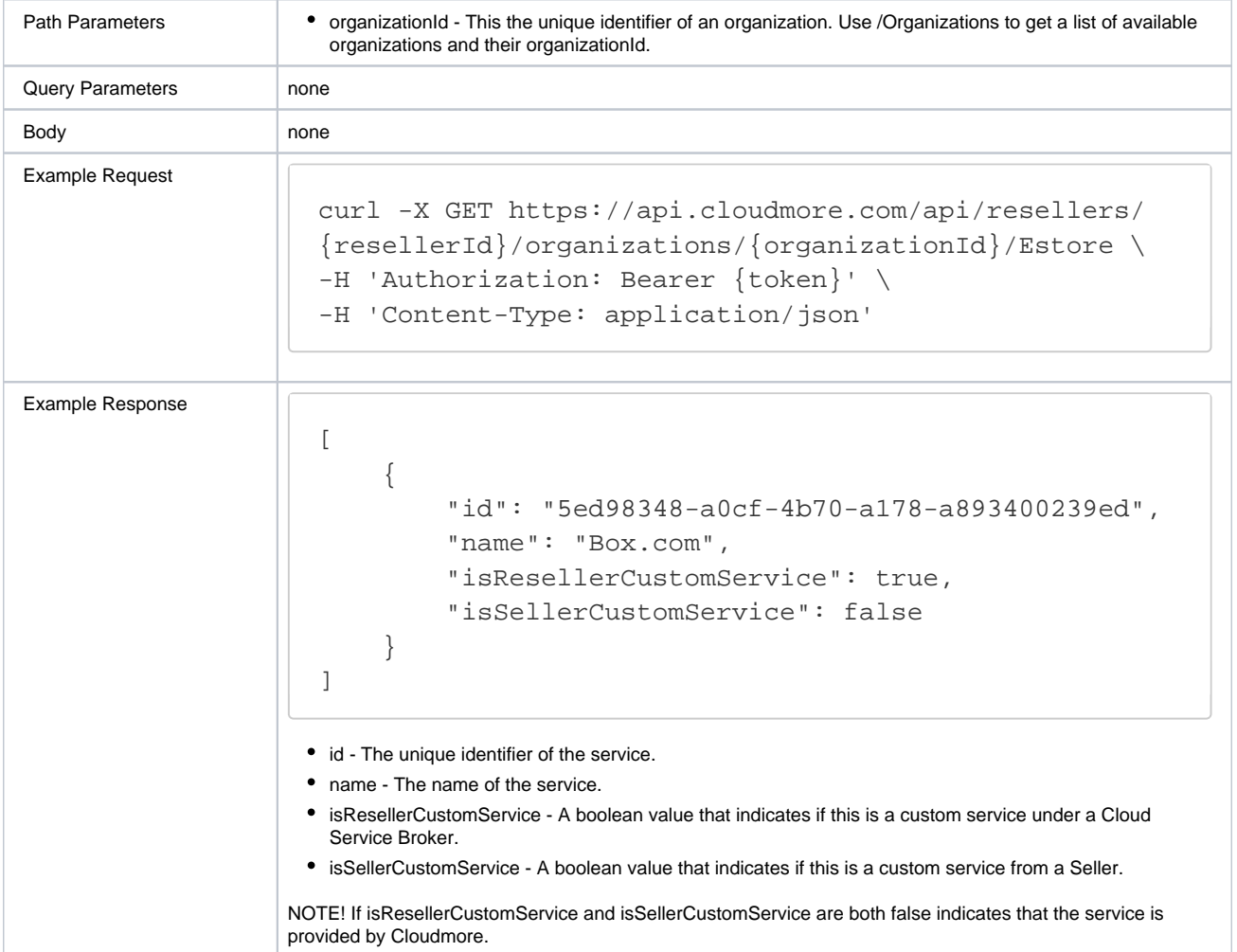

## <span id="page-14-0"></span>Add service from E-store to an organization

<span id="page-14-1"></span>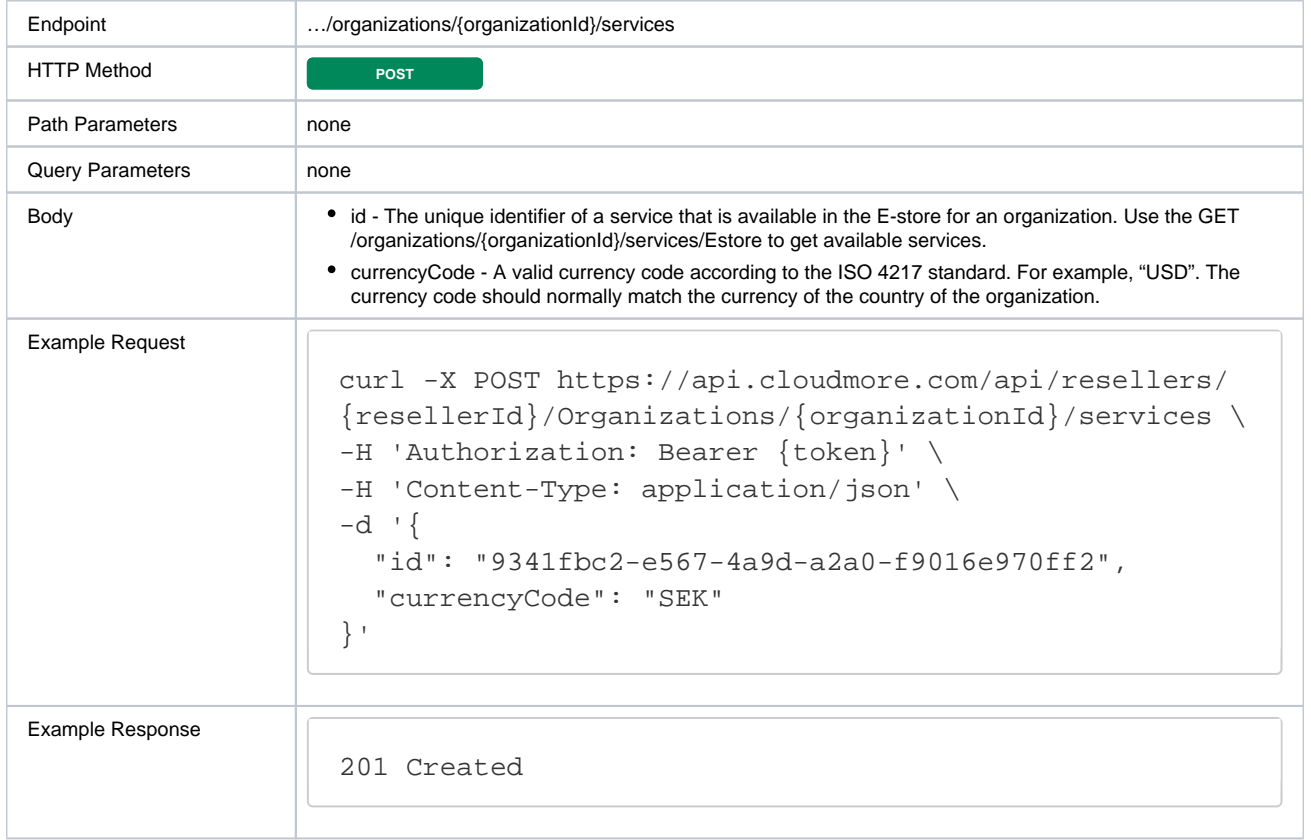

## cloudmore<sup>[2]</sup>

### List all active services for an organization

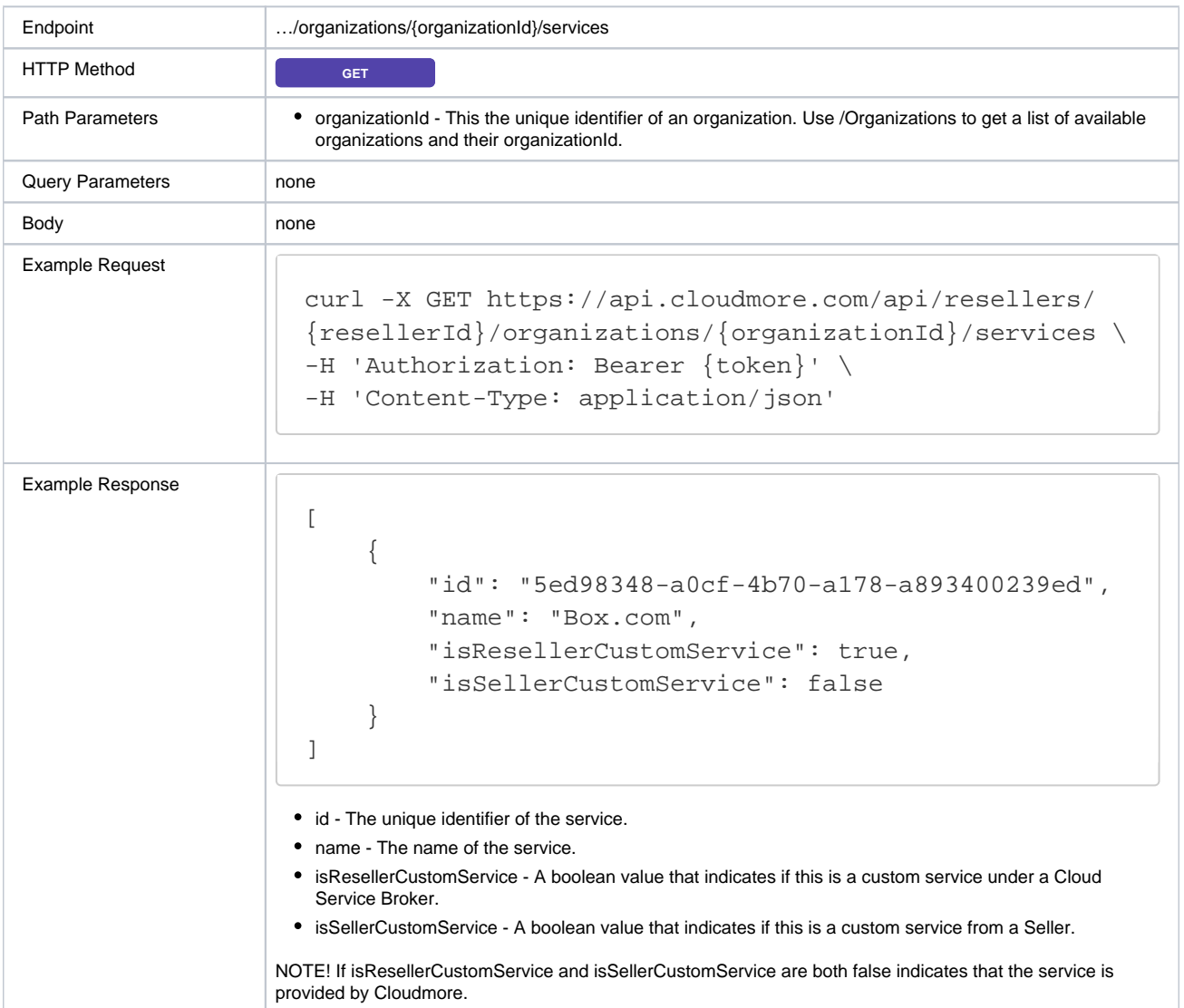

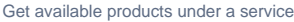

<span id="page-15-0"></span>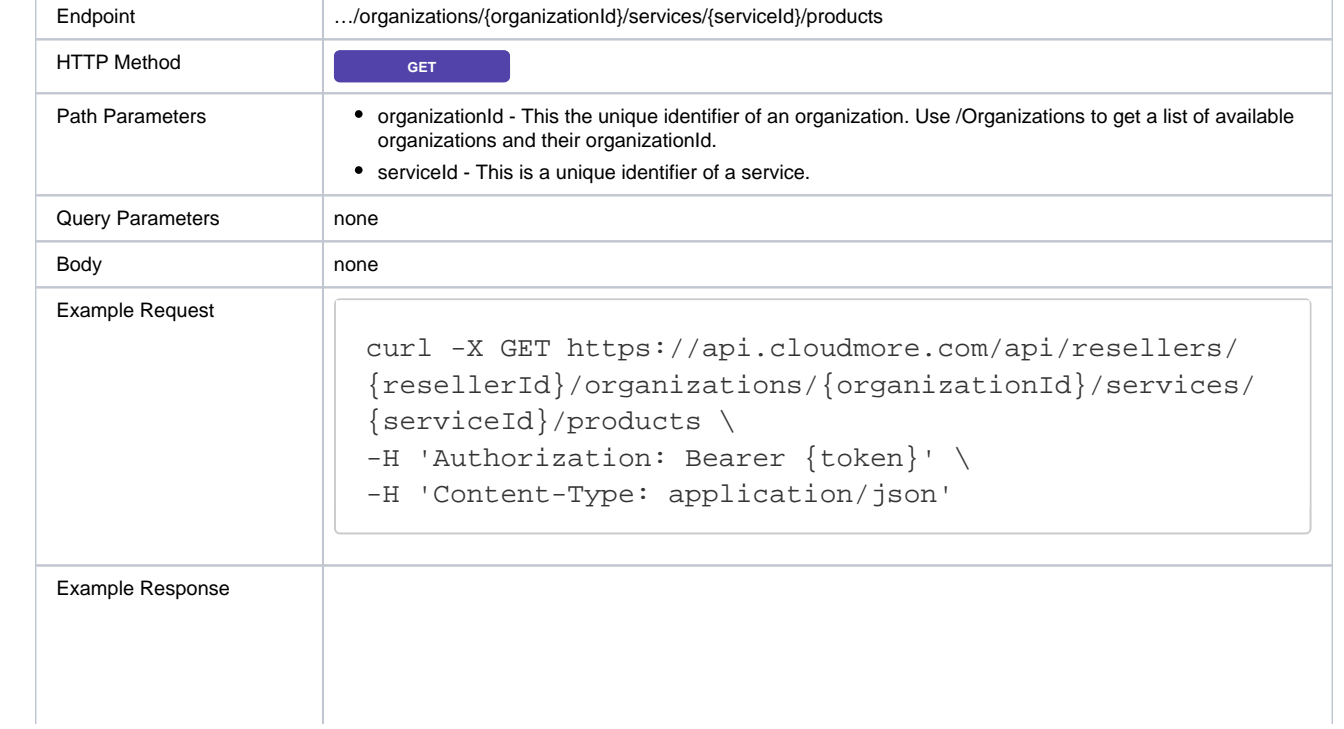

```
[
     {
         "resellerId": "8f595f5e-23d7-489d-8843-
d123a24f979d",
         "organizationId": "8d061500-8c70-4fd8-8e34-
829fbe5c6795",
         "serviceId": "a65727d5-3d23-455d-9ee6-
9c843e13dd0a",
         "productId": "bf5f9d65-bdf7-4f99-9415-
0fa642453554",
         "name": "Gold",
         "description": "Box yearly subscription",
         "itemCode": "BOX1copy",
         "subscriptionPeriod": 12,
         "paymentFrequency": 1,
         "minimumQuantity": 1,
         "trialPeriod": 0,
         "cost": "50.00",
         "price": "100.00",
         "currencyCode": "GBP",
         "customProperties": [
\{ "type": "textbox",
                 "id": "CS0001",
                 "name": "Custom 1",
                 "visible": true
             },
\{ "type": "dropdown",
                 "id": "CS0002",
                 "name": "Custom 2 dropdown",
                 "visible": true
             },
\{ "type": "checkbox",
                 "id": "CS003",
                 "name": "Custom3",
                 "visible": true
 }
        ]
     }
]
```
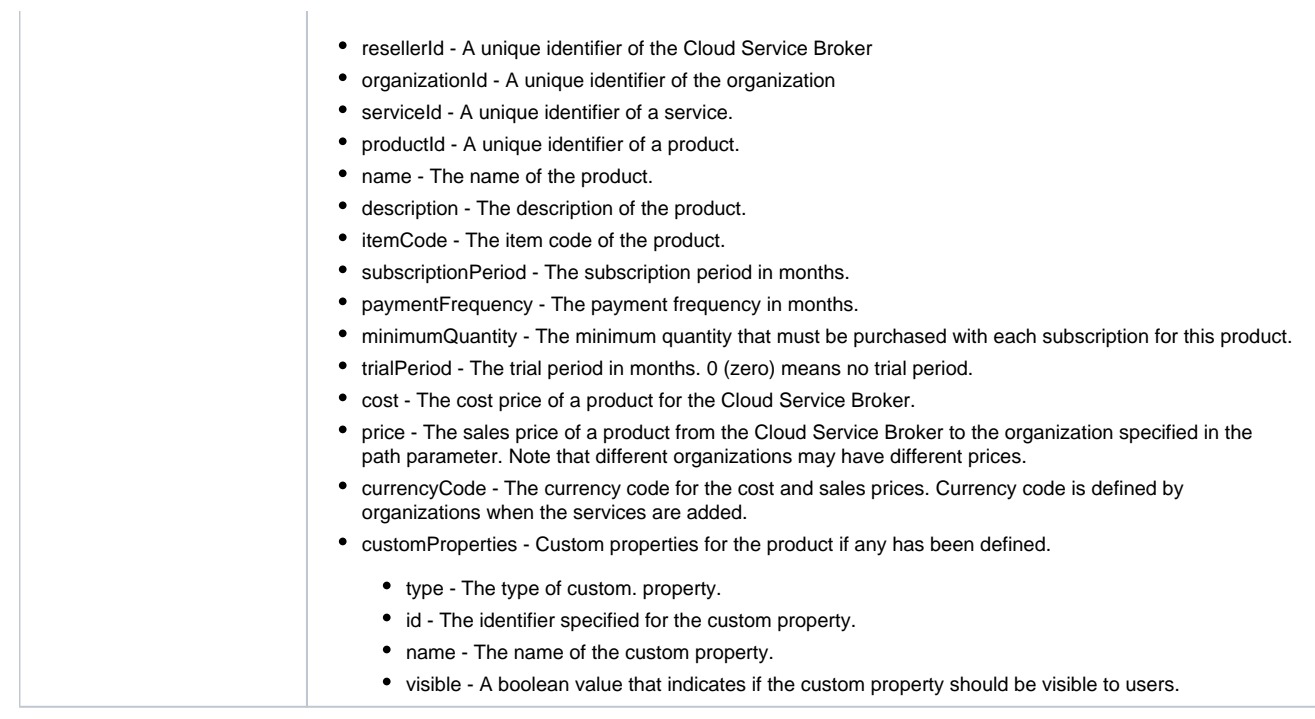

## <span id="page-17-0"></span>Create a new subscription

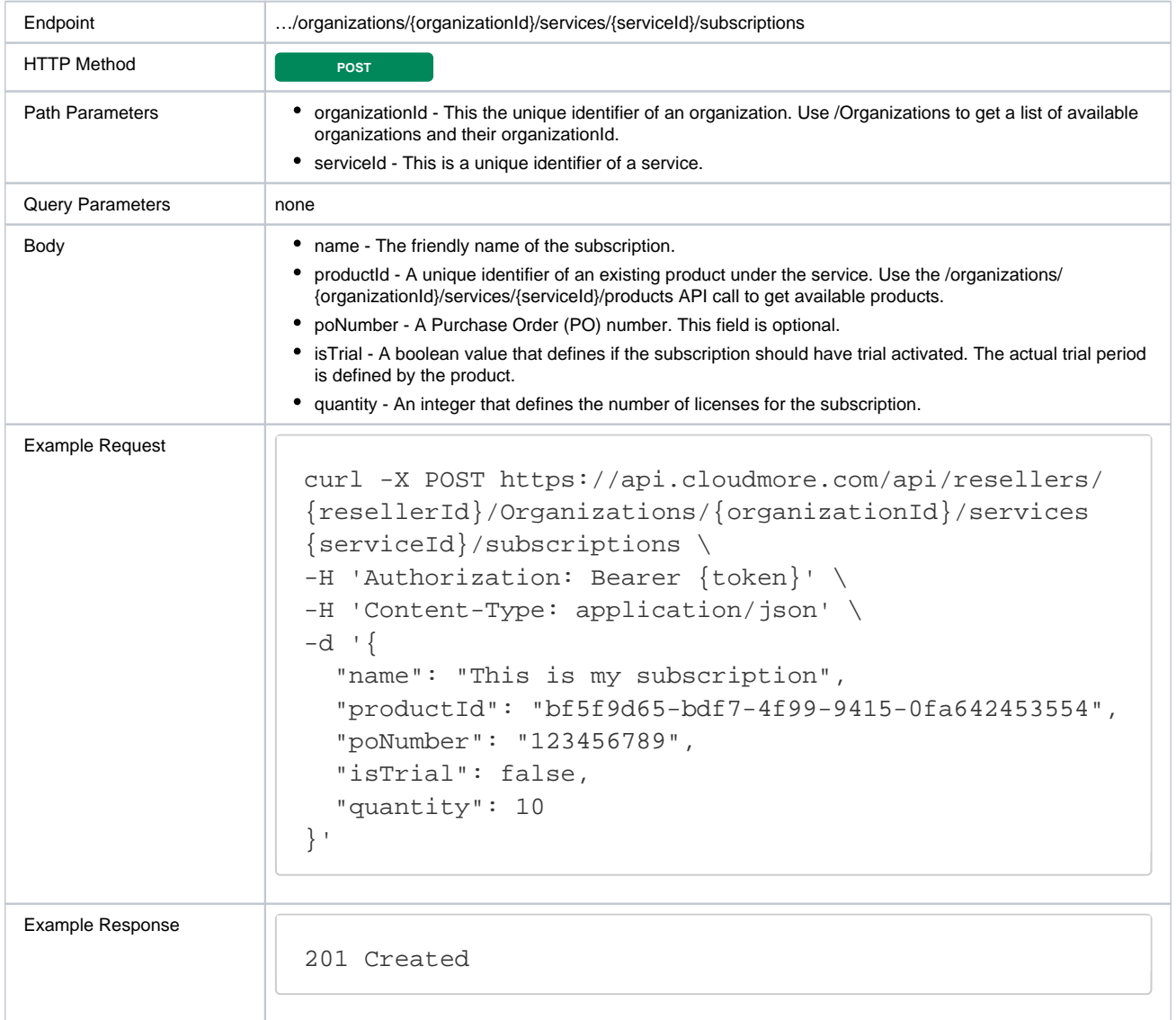

<span id="page-17-1"></span>Get all subscriptions for an organization for a service

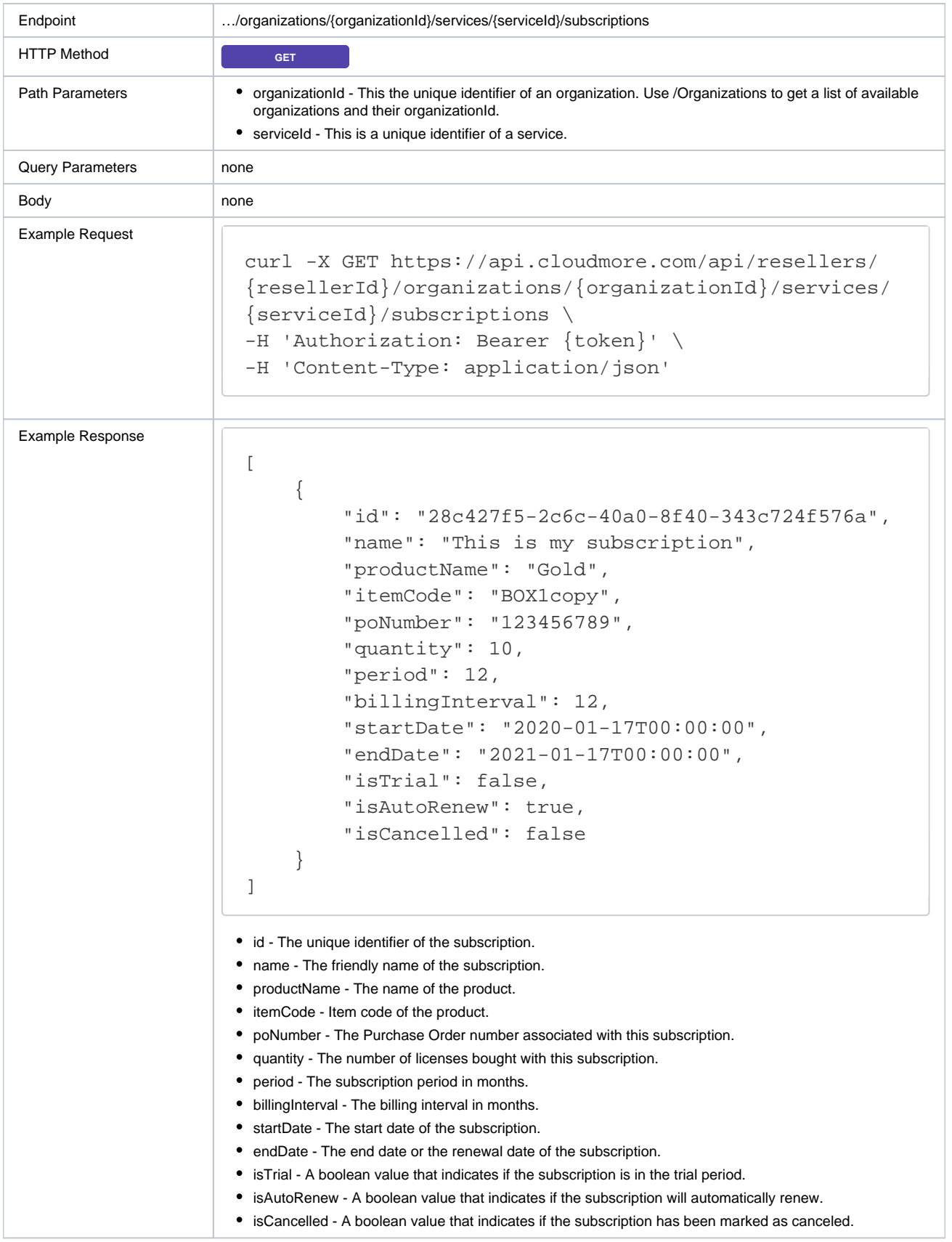

## <span id="page-18-0"></span>**Billing Reports**

Cloudmore provides several billing reports that represent the billing report that can be found in the user interface.

## **General Billing Report**<br>API call: .../billing/reports/Mor

## API call: …/billing/reports/MonthlyBillingPerService & /MonthlyBillingPerOrganization

The general billing report contains billing information related to all services and is the recommended billing report to use if a Cloud Service Brokers offer several services. For Cloud Service Brokers with larger volumes of billing data, we recommend the asynchronous call where you send one call to initiate the creation of the report and a second call to get the result.

# **Microsoft O365 CSP Direct Billing Report**<br>API call: .../billing/cspreports/MonthlyBillingPerOrganization

API call: .../billing/cspreports/MonthlyBilling

The Microsoft O356 CSP billing report provides some detailed information in regards to Microsoft O365 CSP billing.

### **Microsoft Azure CSP Direct Billing Report** API call: .../billing/azurereports/MonthlyBill

The Microsoft Azure CSP billing report provides some detailed information in regards to Microsoft Azure CSP.

### <span id="page-19-0"></span>Get general billing report per organization

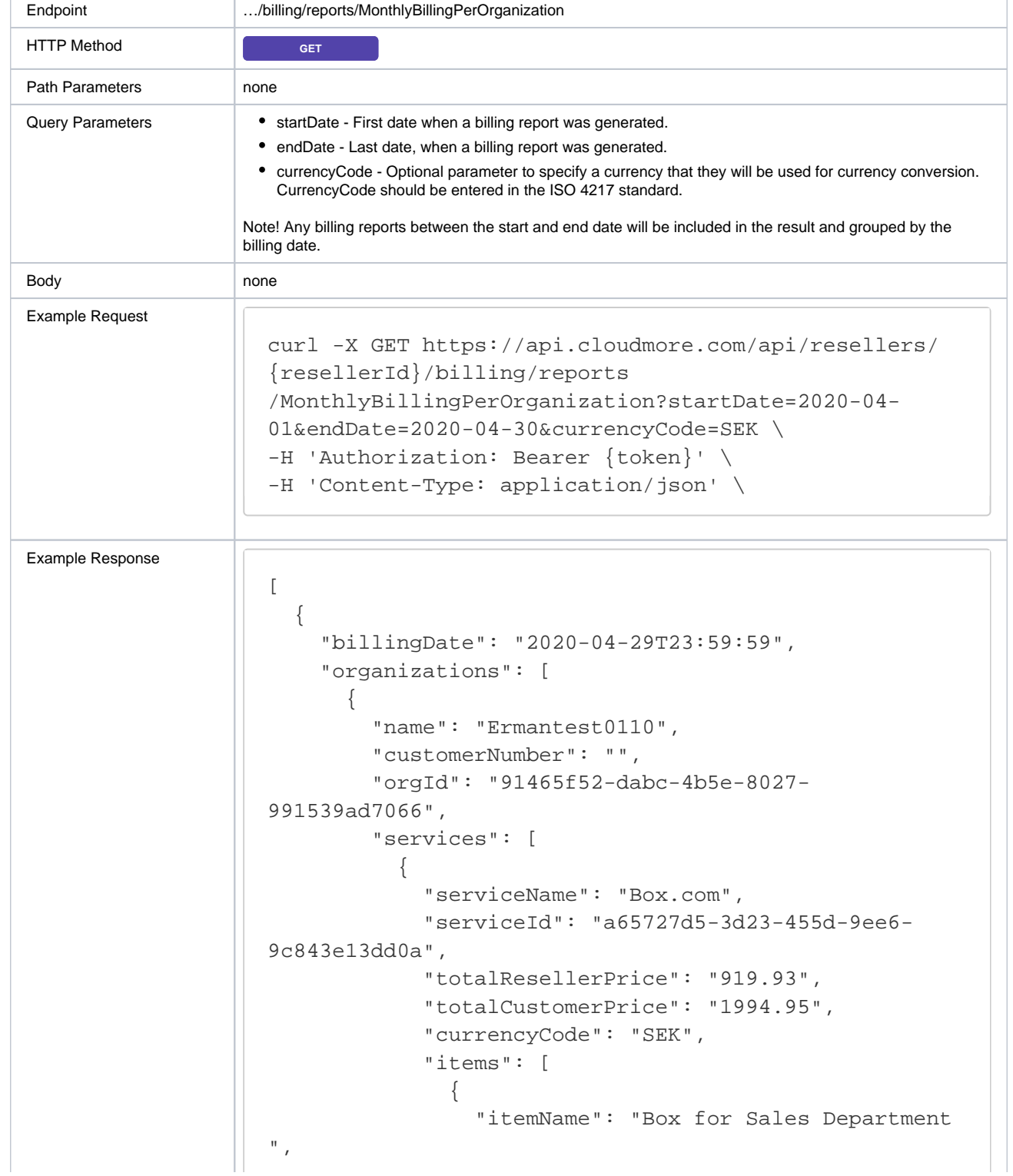

```
"quantity": 10.0000,
                "totalResellerPrice": "473.58",
                "totalCustomerPrice": "710.37",
                "resellerPricePerUnit": "47.36",
                "customerPricePerUnit": "71.04",
                "products": [
\{ "productName": "Box Enterprise ",
                   "productId": "587c84f5-820c-4673-
97e5-dd99e3e17623",
                   "itemCode": "BOXENT001",
                  "quantity": 10.0000,
                   "resellerPricePerUnit": "47.36",
                   "customerPricePerUnit": "71.04",
                   "totalResellerPrice": "473.58",
                   "totalCustomerPrice": "710.37",
                   "itemDetails": null
 }
 ]
              },
\{ "itemName": "Box subscription - Mark ",
               "quantity": 10.0000,
                "totalResellerPrice": "355.18",
                "totalCustomerPrice": "414.38",
                "resellerPricePerUnit": "35.52",
                "customerPricePerUnit": "41.44",
                "products": [
\{ "productName": "Box Starter ",
                   "productId": "573b0152-805e-428e-
bab2-ee8e573f51a1",
                   "itemCode": "BOXST001",
                  "quantity": 10.0000,
                   "resellerPricePerUnit": "35.52",
                   "customerPricePerUnit": "41.44",
                   "totalResellerPrice": "355.18",
                   "totalCustomerPrice": "414.38",
                   "itemDetails": null
 }
 ]
 } 
 ]
 } 
        ]
      }
    ]
   }
]
```
i.

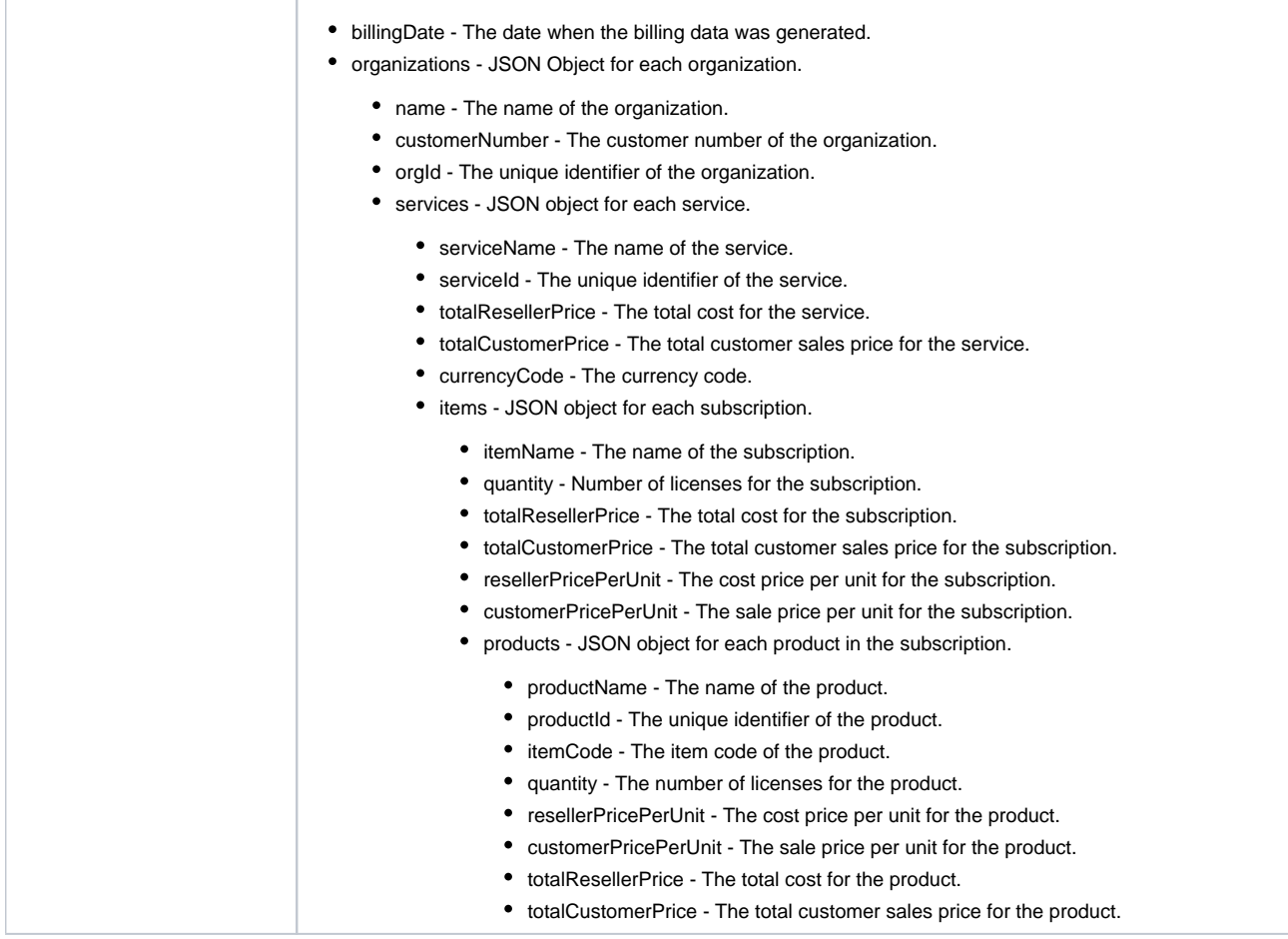

## <span id="page-21-0"></span>**Microsoft O365 CSP Direct Management**

Cloudmore has a rich Microsoft O365 CSP Direct integration and API capabilities that allow a Cloud Service Broker to do a full integration into an external portal or backend system.

### <span id="page-21-1"></span>Check domain availability

This call will check the availability of domain prefix on the [onmicrosoft.com.](http://onmicrosoft.com) Each Microsoft Tenant needs to have a unique prefix on the [onmicroso](http://onmicrosoft.com) [ft.com](http://onmicrosoft.com) domain. The customers own domain can be added later through the Microsoft Admin Center and set to primary.

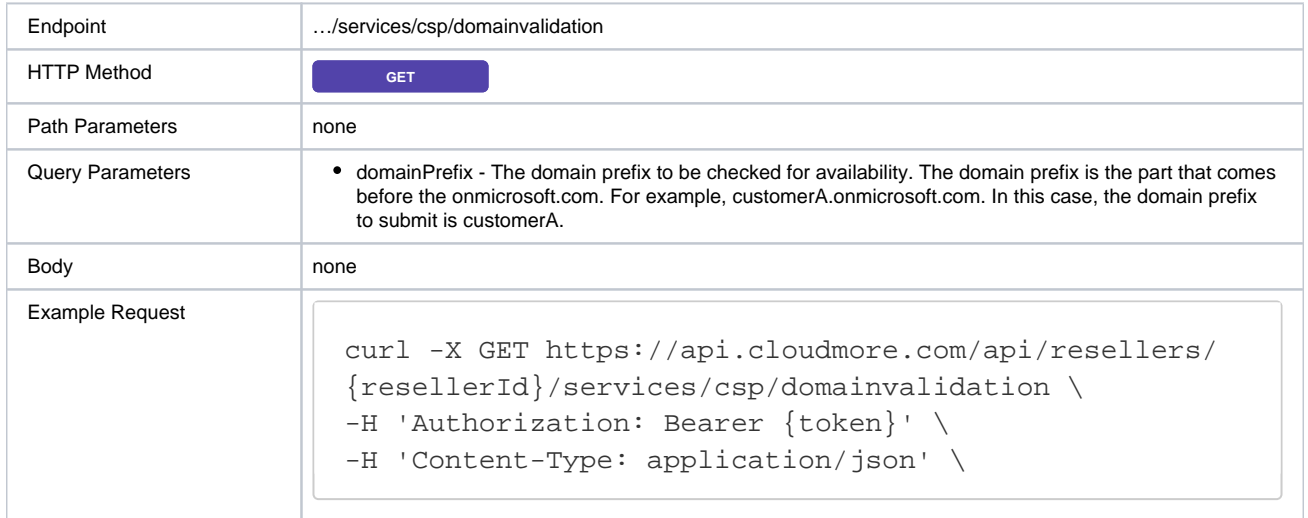

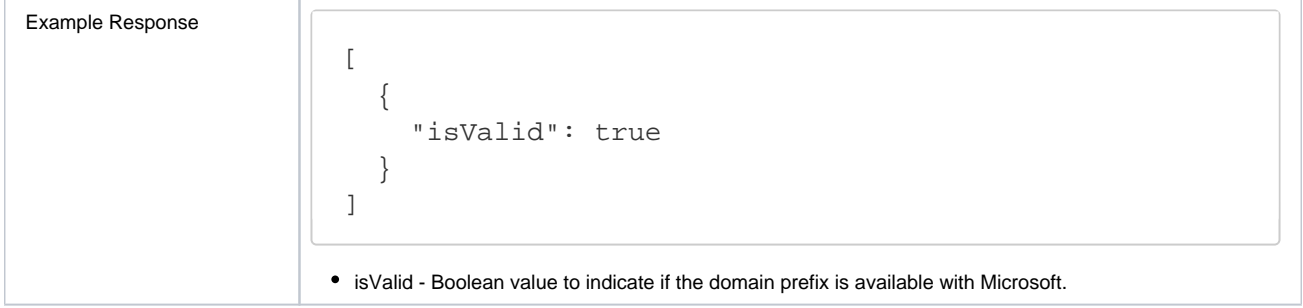

## <span id="page-22-0"></span>Add the Microsoft O365 CSP Direct service to an organization

This API call will add the Microsoft O365 CSP Direct service from the E-store to an organization.

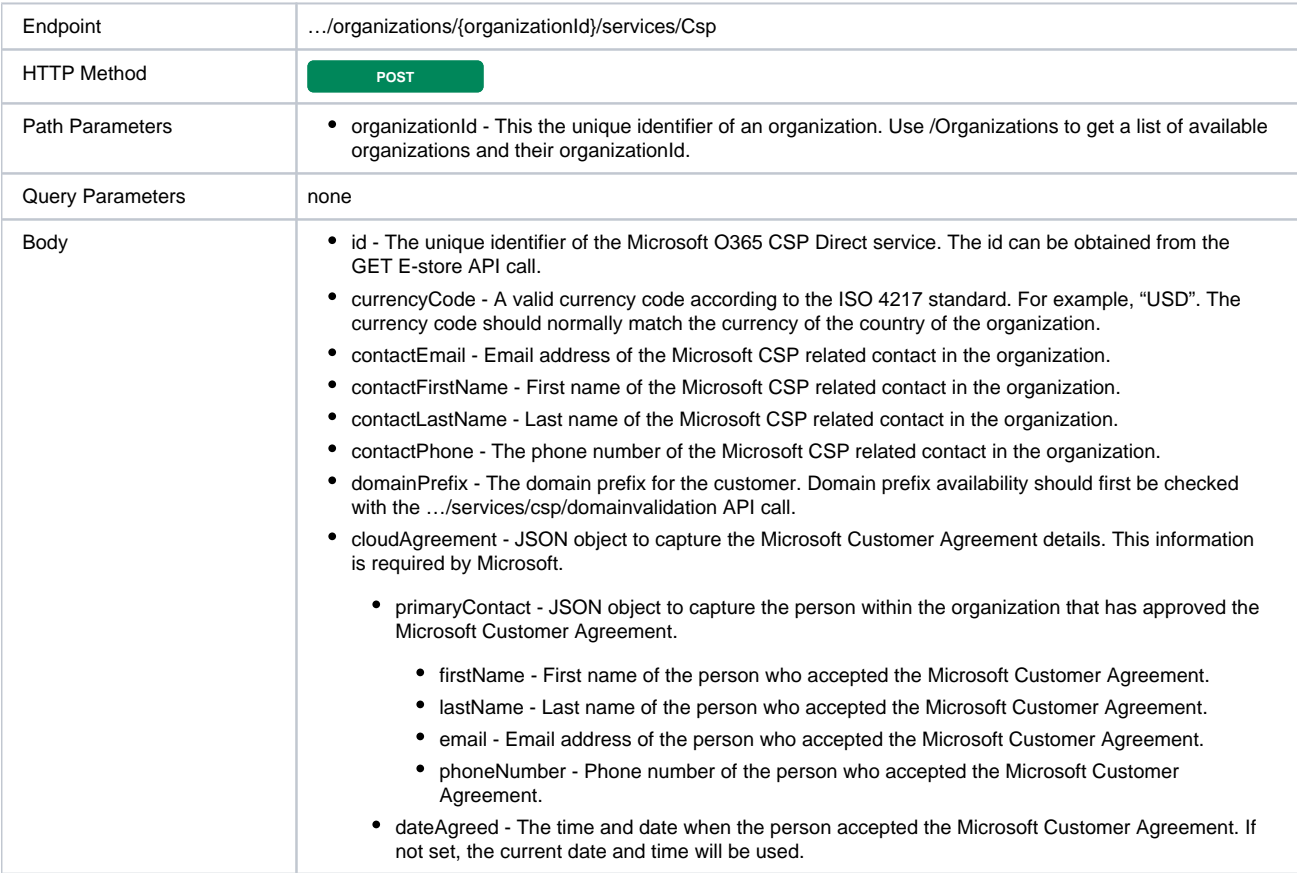

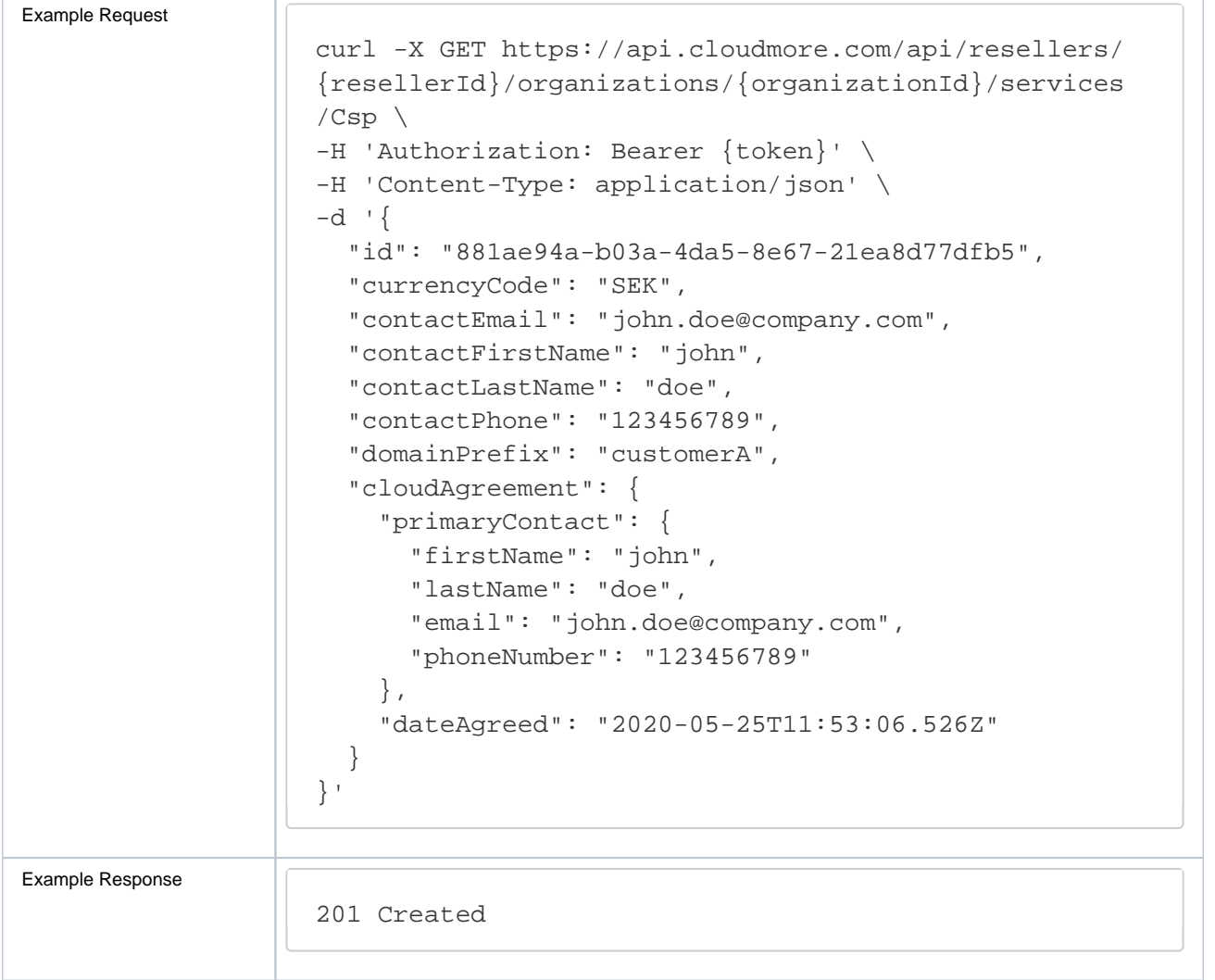

<span id="page-23-0"></span>Get all Microsoft O365 CSP Direct products available to an organization

Products under the Microsoft O365 CSP Direct program may vary between organizations. To check what products are available and to retrieve the Microsoft Offer ID, the following API call can be used.

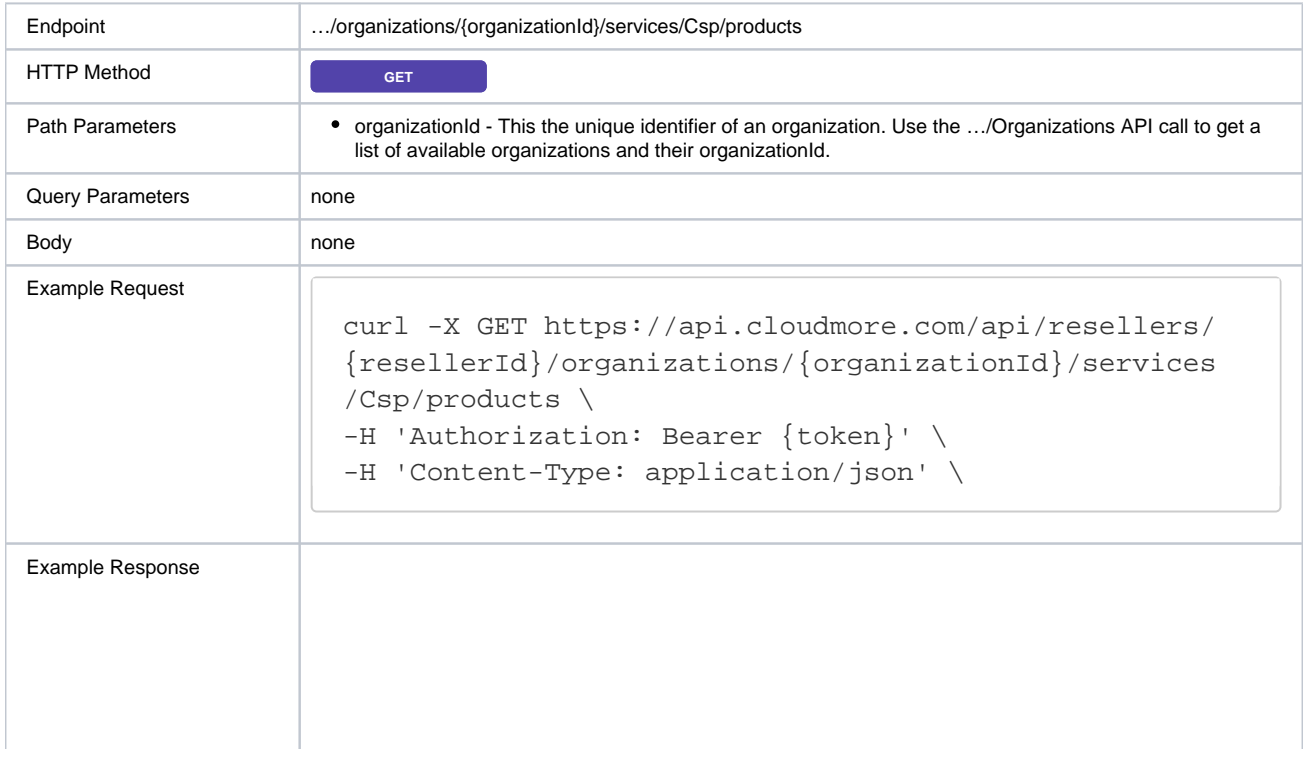

```
\lbrack {
         "resellerId": "612d8146-4a5c-4d75-85ea-
9b1d902e9d62",
         "organizationId": "90ccbd6c-1a41-40ed-8302-
48d2fcd2cfb2",
         "serviceId": "881ae94a-b03a-4da5-8e67-
21ea8d77dfb5",
         "offerId": "7779A4BA-BD21-457C-8B3F-
B3BAA74FC99C",
         "productId": "D2DEA78B-507C-4E56-B400-
39447F4738F8",
         "productCategoryName": "Enterprise",
         "name": "AI Builder Capacity add-on",
         "unitType": "Add-On Licenses",
         "maximumQuantity": 10000000,
         "minimumQuantity": 1,
         "description": "AI Builder empowers creation 
and consumption of insights to improve business 
processes. Each license offers 1M service credits per 
month.",
         "itemCode": "CM-O1TIER-7779A4BA-BD21-457C-8B3F-
B3BAA74FC99C",
         "cost": "282.80",
         "price": "377.10",
         "currencyCode": "GBP",
         "supportedBillingCycles": [
             2,
 1
         ]
     }
]
```
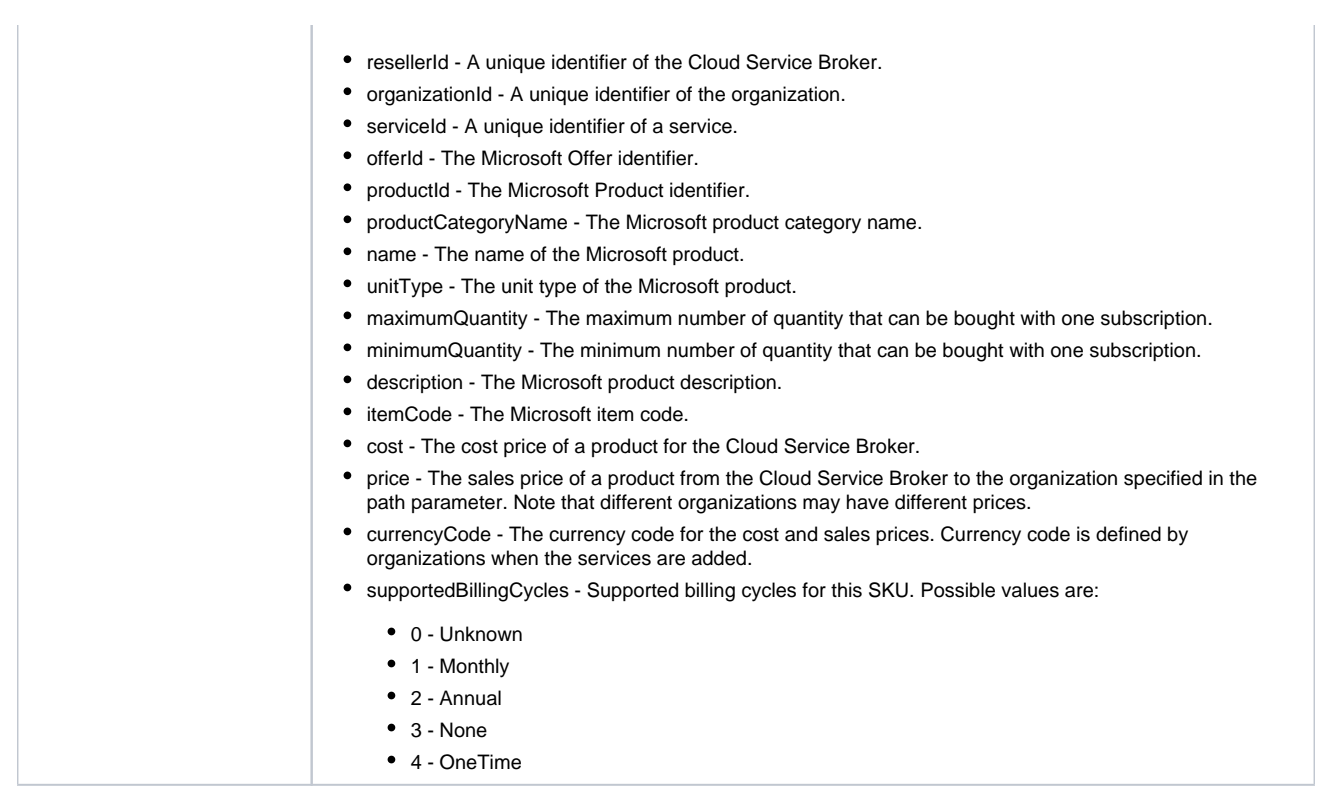

## <span id="page-25-0"></span>Create a Microsoft O365 CSP Direct subscription

A Microsoft O365 CSP Direct subscription can be created for an organization. Important information about available products and product properties must first be retrieved with the …/organizations/{organizationId}/services/csp/subscriptions API call.

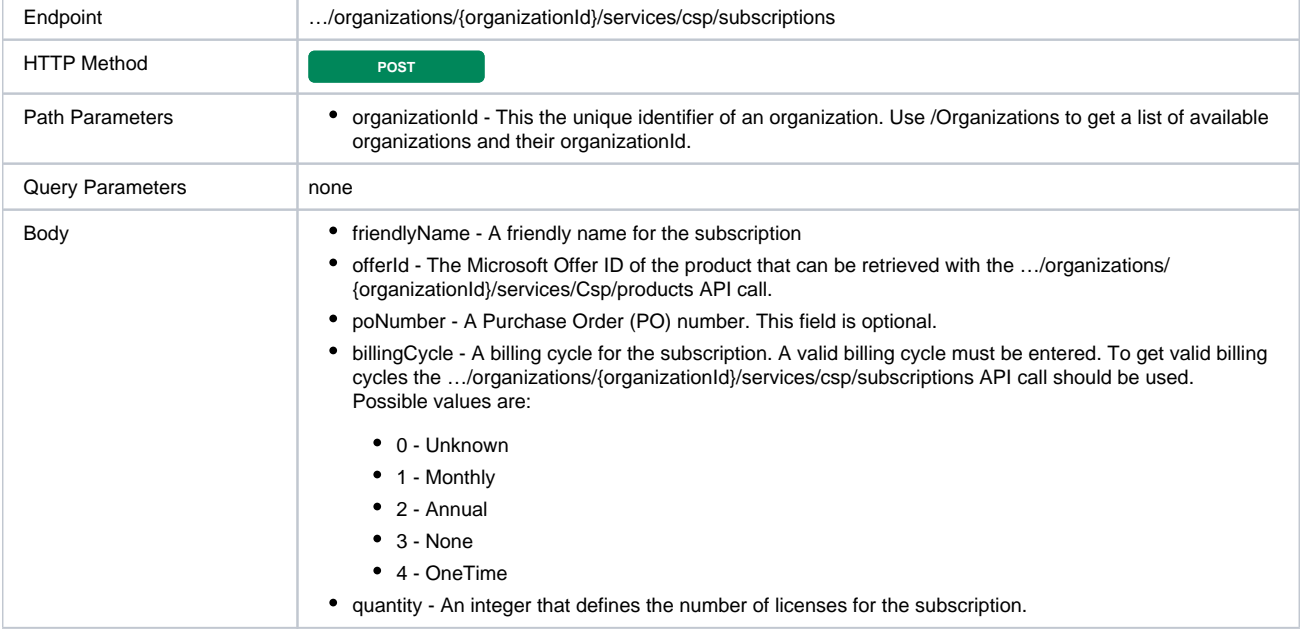

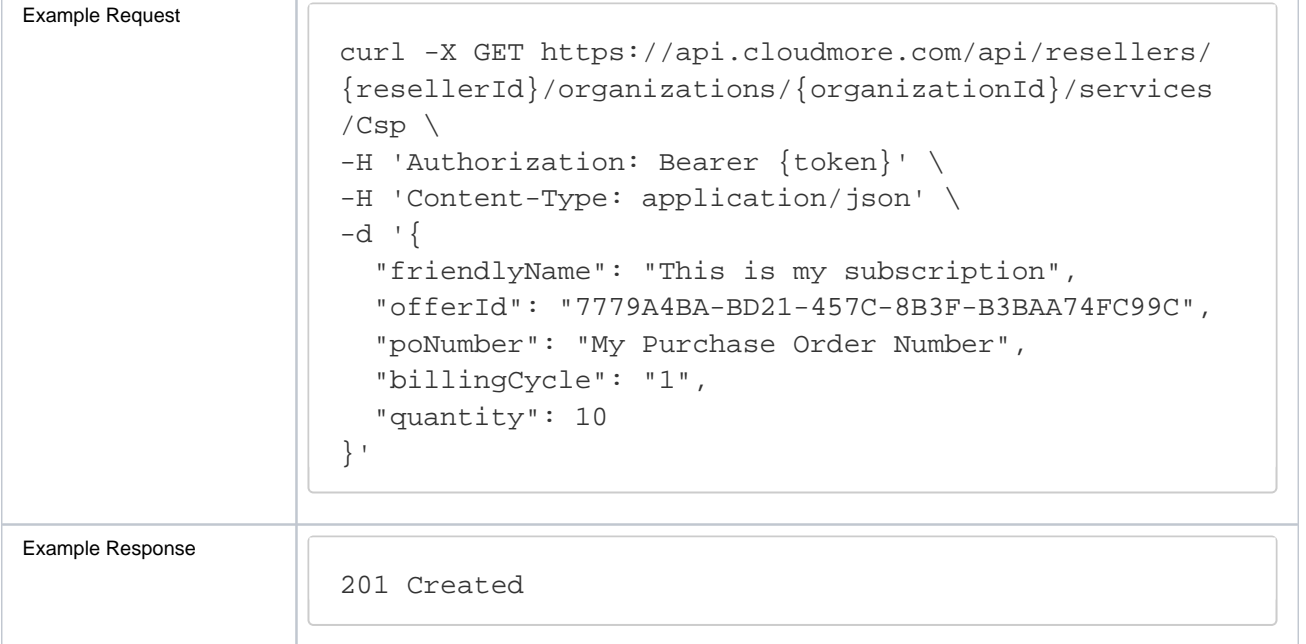

## <span id="page-26-0"></span>**Manage prices**

The Cloudmore API can be used to retrieve the current price list for all organizations or to set new prices per organization. Price lists are managed by service and organization.

<span id="page-26-1"></span>Get Cloud Service Broker price list for a service

This call will list all products and associated prices for a service.

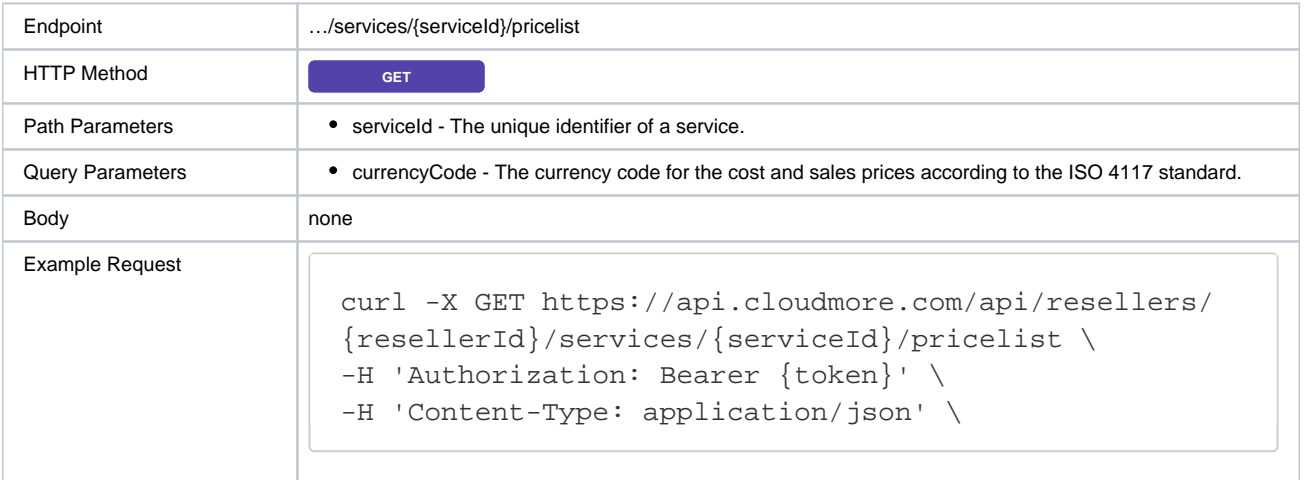

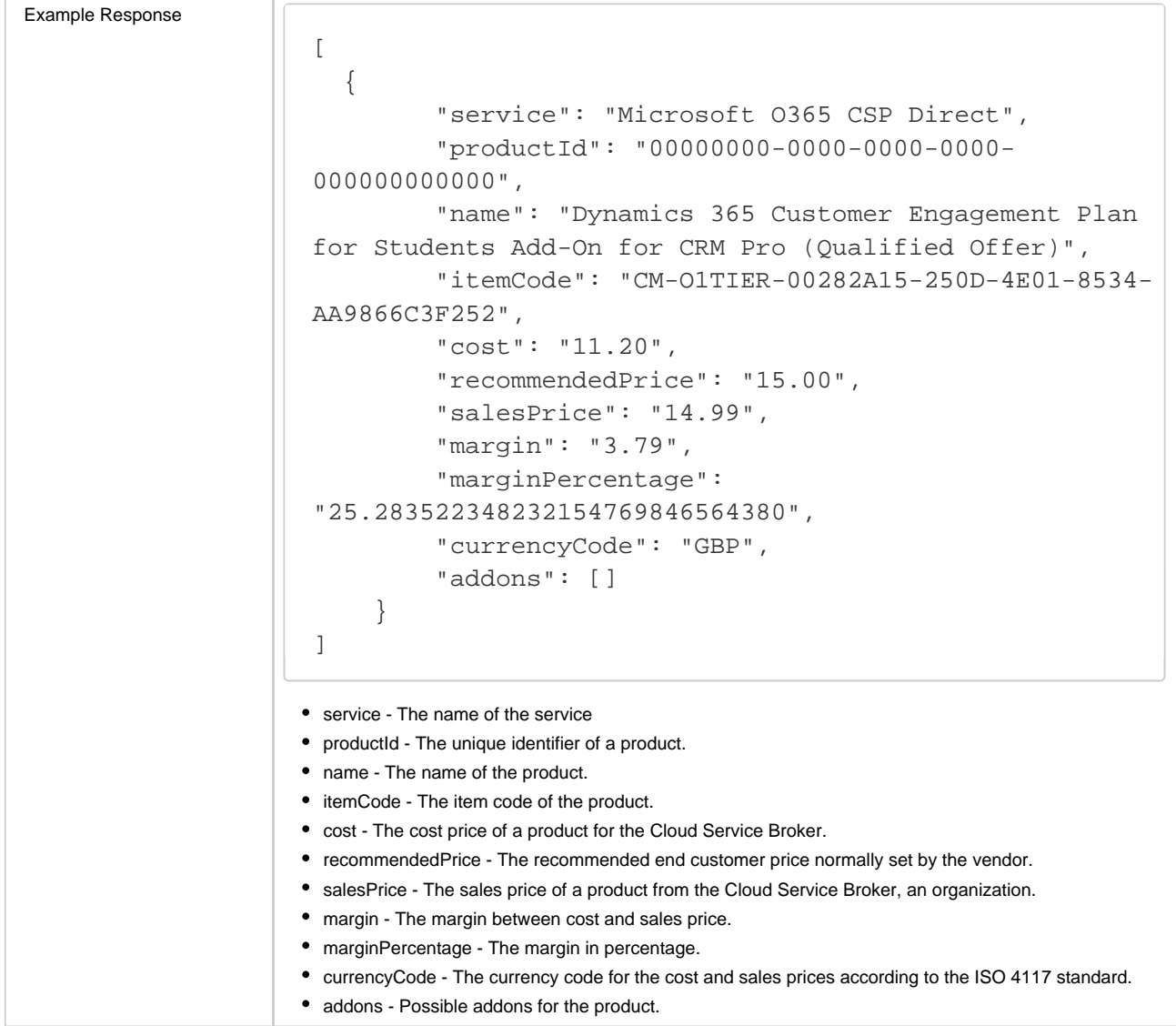

## <span id="page-27-0"></span>Get organization prices

This API call will list all products under a service with price details for an organization.

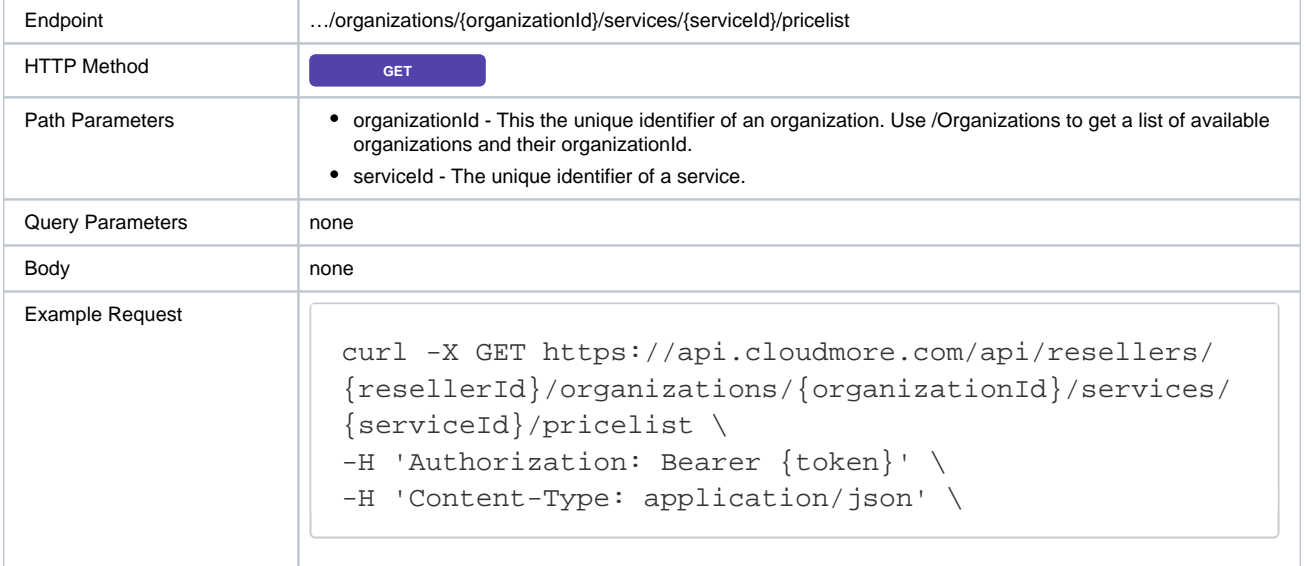

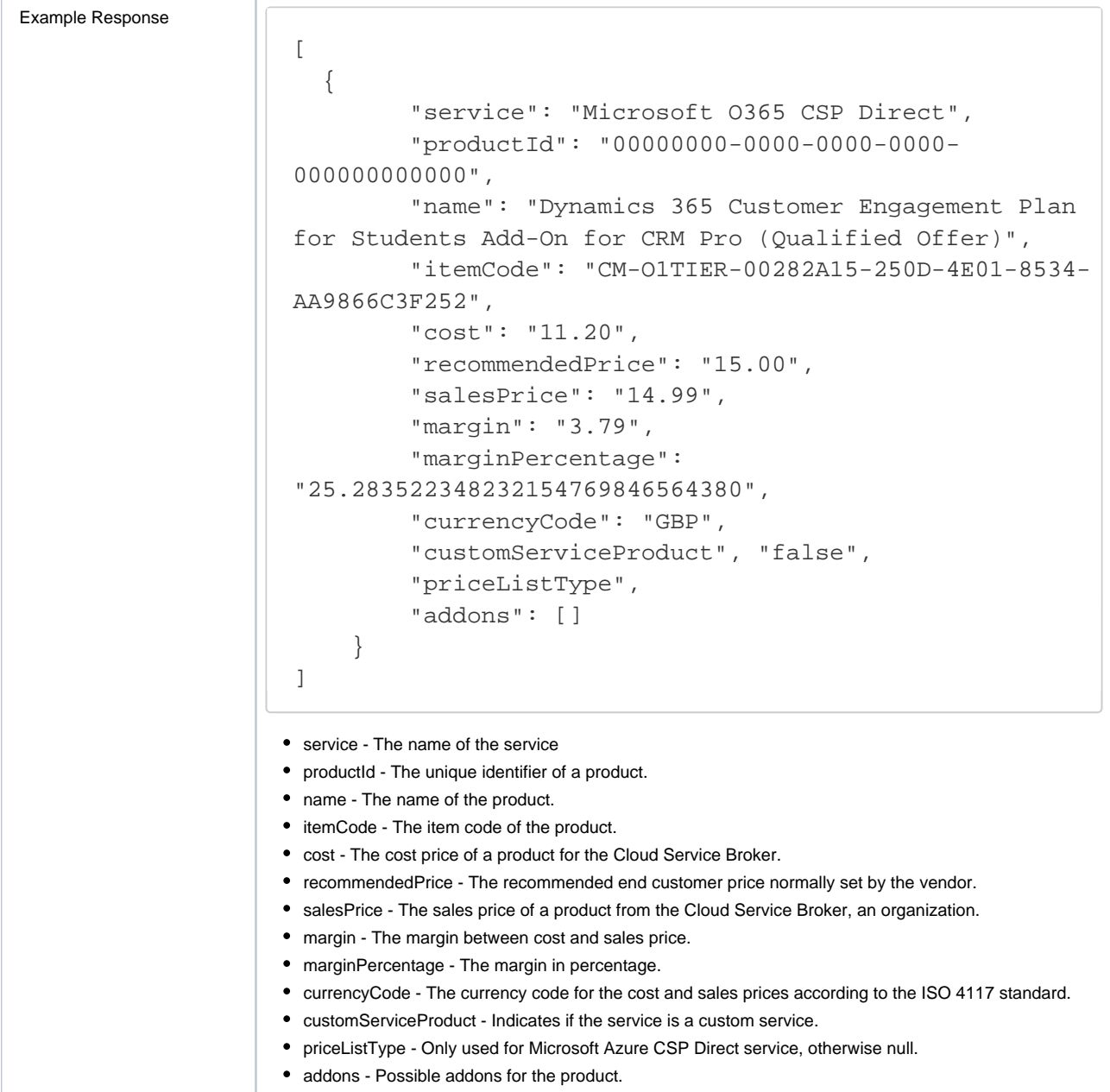

<span id="page-28-0"></span>Update a product price for an organization

This API call can be used to update a price for a specific product for an organization.

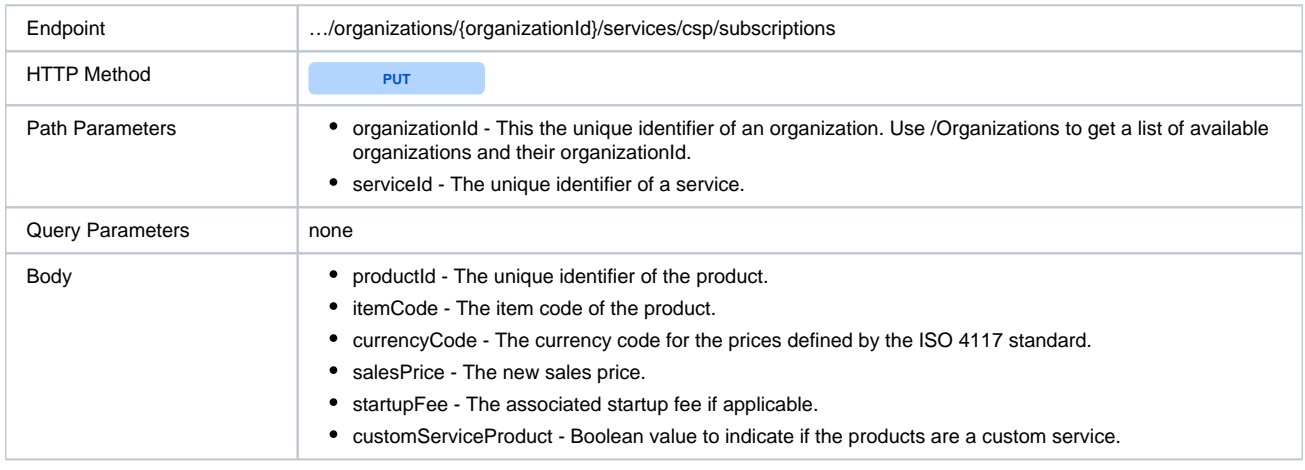

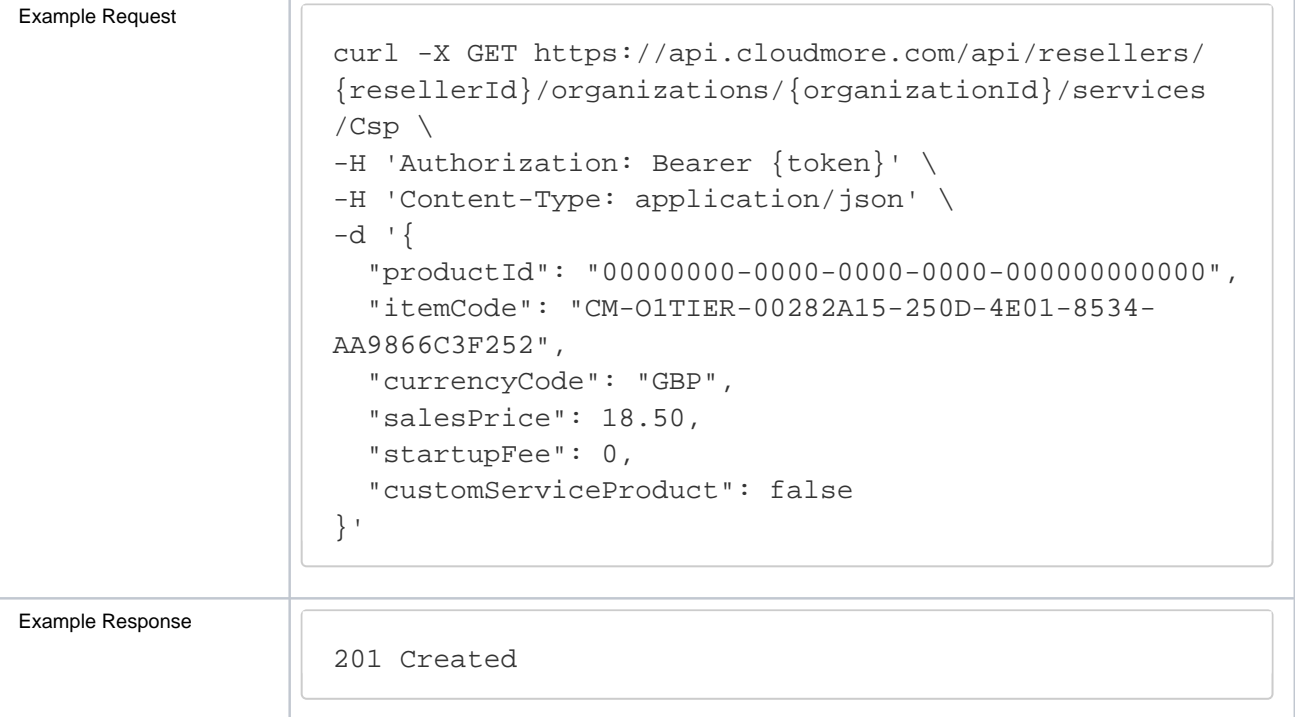